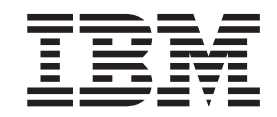

IBM WebSphere Information Integrator Content Edition

# Notas sobre o Release

*Versão 8.3*

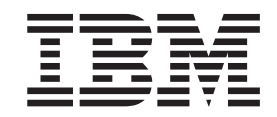

IBM WebSphere Information Integrator Content Edition

# Notas sobre o Release

*Versão 8.3*

Before using this information and the product it supports, be sure to read the general information under ["Avisos"](#page-60-0) na página 53.

This document contains proprietary information of IBM. It is provided under a license agreement and copyright law protects it. The information contained in this publication does not include any product warranties, and any statements provided in this manual should not be interpreted as such.

You can order IBM publications online or through your local IBM representative:

- v To order publications online, go to the IBM Publications Center at [www.ibm.com/shop/publications/order](http://www.ibm.com/shop/publications/order)
- v To find your local IBM representative, go to the IBM Directory of Worldwide Contacts at [www.ibm.com/planetwide](http://www.ibm.com/planetwide)

When you send information to IBM, you grant IBM a nonexclusive right to use or distribute the information in any way it believes appropriate without incurring any obligation to you.

**© Direitos Autorais International Business Machines Corporation 2005. Todos os direitos reservados.**

# **Índice**

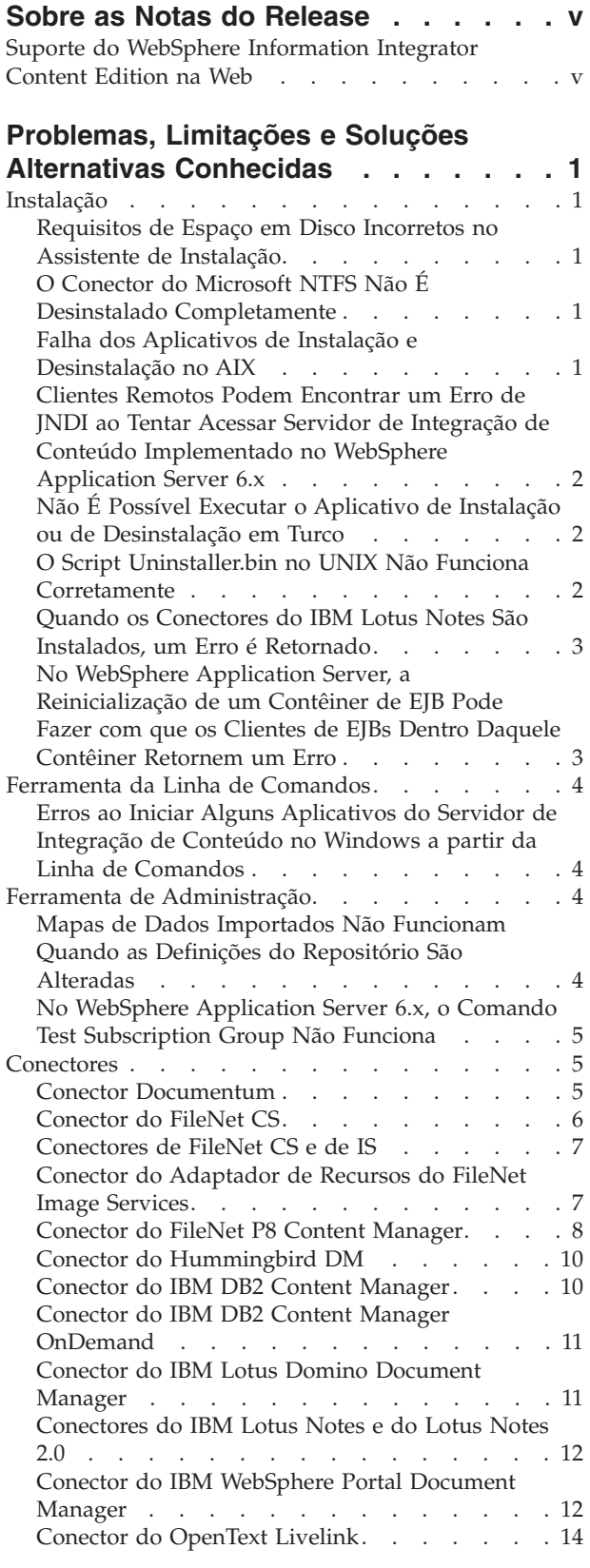

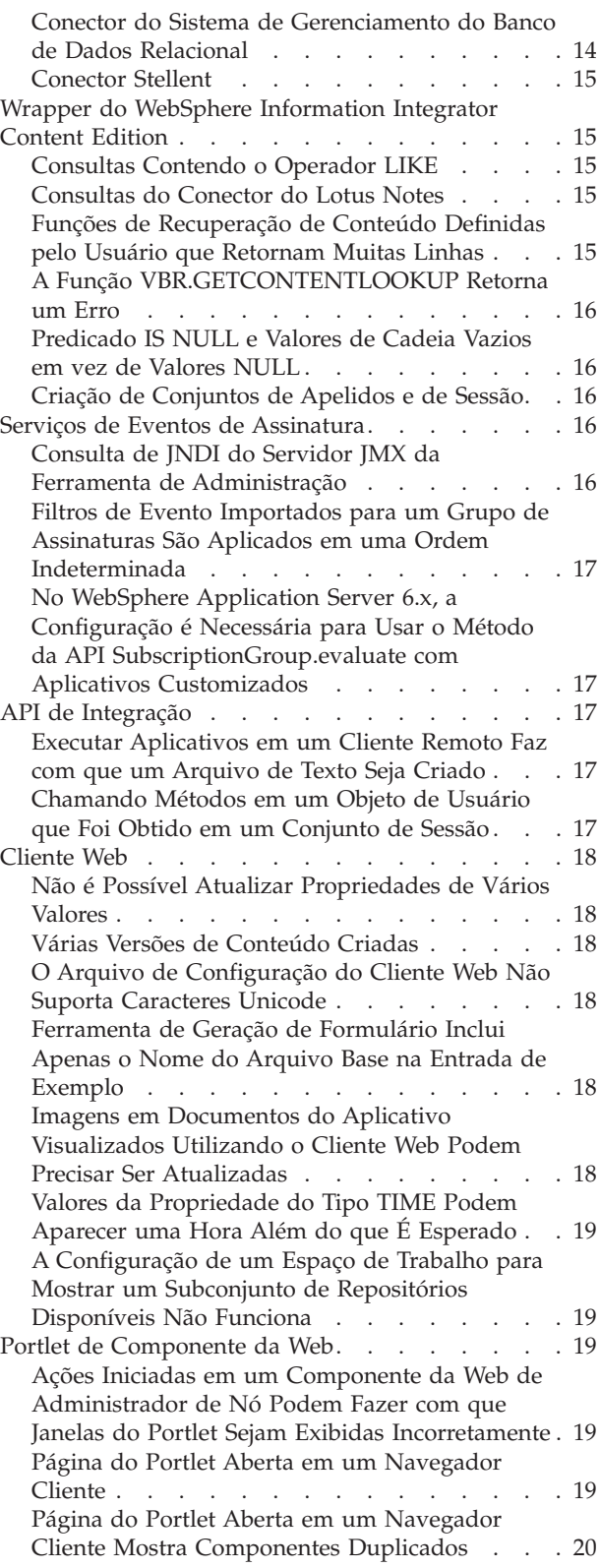

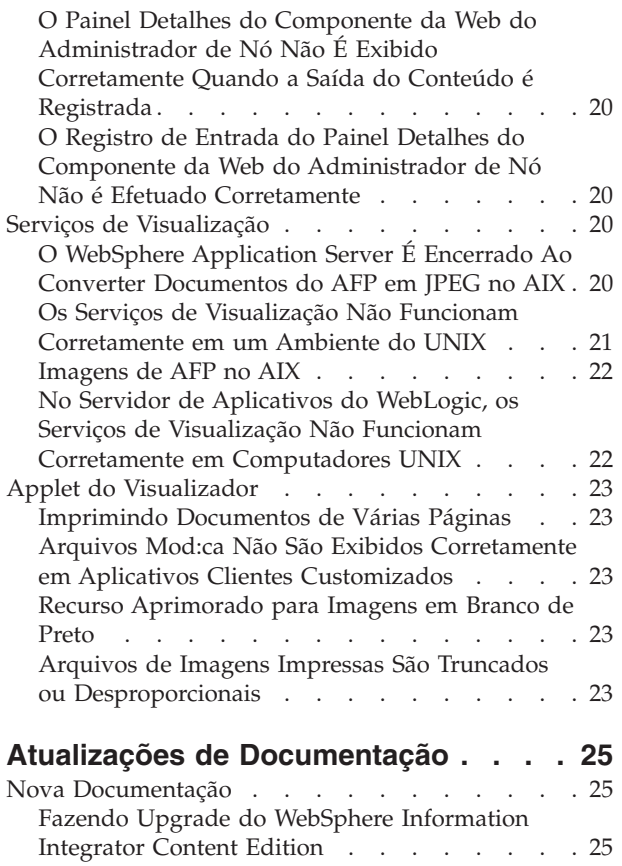

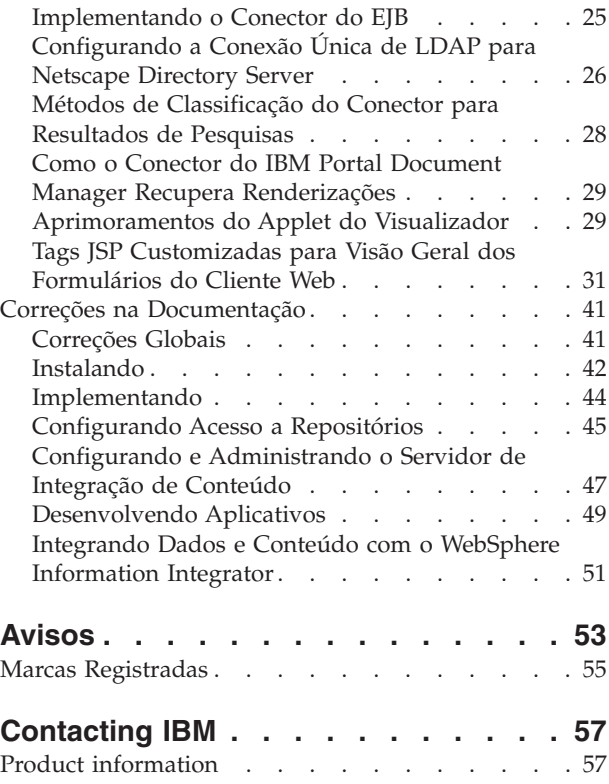

Comments on the [documentation](#page-64-0) . . . . . . . [57](#page-64-0)

# <span id="page-6-0"></span>**Sobre as Notas do Release**

As notas sobre o release contêm as informações mais recentes sobre o IBM WebSphere Information Integrator Content Edition, Versão 8.3.

As notas sobre o release estão divididas em duas partes. A primeira parte contém os detalhes dos problemas, limitações e soluções alternativas conhecidos no momento da publicação e se aplicam à versão mais recente do produto. Leia essas notas para se familiarizar com quaisquer problemas conhecidos ainda não resolvidos neste release do WebSphere Information Integrator Content Edition. A segunda parte contém atualizações feitas no WebSphere Information Integrator Content Edition Information Center.

# **Suporte do WebSphere Information Integrator Content Edition na Web**

Para obter informações adicionais sobre o WebSphere Information Integrator e os problemas de suporte mais recentes, consulte a página de suporte na Web WebSphere Information Integrator e WebSphere Information Integrator Content Edition no endereço [http://www-](http://www.ibm.com/software/data/integration/db2ii/supportcontent.html)

[306.ibm.com/software/data/integration/db2ii/supportcontent.html.](http://www.ibm.com/software/data/integration/db2ii/supportcontent.html)

# <span id="page-8-0"></span>**Problemas, Limitações e Soluções Alternativas Conhecidas**

As informações a seguir descrevem as limitações, problemas e soluções alternativas conhecidas do WebSphere Information Integrator Content Edition, Versão 8.3. Quaisquer limitações e restrições podem ou não se aplicar a outros releases do produto.

# **Instalação**

# **Requisitos de Espaço em Disco Incorretos no Assistente de Instalação**

Durante a instalação, a tela de resumo da instalação inclui um requisito de espaço em disco para instalar e utilizar o WebSphere Information Integrator Content Edition. Se o tipo da instalação selecionada for Customizada ou Completa, inclua, aproximadamente, 80 MB nesse requisito mínimo. Adicionalmente, para outros componentes, como conectores, mais espaço poderá ser necessário para armazenar arquivos temporários.

# **O Conector do Microsoft NTFS Não É Desinstalado Completamente**

Se você desinstalar o conector do Microsoft NTFS, o conector não será desinstalado completamente e o aplicativo de desinstalação retornará um erro.

Como solução alternativa para esse problema, execute as seguintes etapas antes ou após executar o aplicativo de desinstalação:

- 1. Clique em **Iniciar** -> **Programas** -> **Ferramentas Administrativas**-> **Gerenciamento do Computador**.
- 2. Dê um clique duplo em **Serviços e Aplicativos**.
- 3. Selecione Serviço de Indexação e clique em **Ação** -> **Parar** para parar o Serviço de Indexação.
- 4. Dê um clique duplo em **Serviço de Indexação**.
- 5. Selecione **Catálogo do NTFSBridge** e clique em **Ação** -> **Excluir** para excluir o catálogo.
- 6. Reinicie o Serviço de Indexação, se necessário.

# **Falha dos Aplicativos de Instalação e Desinstalação no AIX**

No final do processo de instalação, o aplicativo de instalação pára. Se você executou o aplicativo de instalação utilizando o comando de execução **java -cp setup.jar**, uma UnsatisfiedLinkException será exibida no console. Se, subseqüentemente, você clicar em **Concluir** no assistente, uma SQLException será retornada. Se você utilizou um ativador para executar o aplicativo de instalação, nenhuma mensagem de erro será retornada, mas a operação ainda falhará.

Esse problema ocorre quando existe uma variável de ambiente que contém '\u' que não é seguido por um código de caractere Unicode válido. Por exemplo, o shell de bash normalmente inclui um conjunto de variáveis chamado PS1 que pode incluir o valor '\u@'.

Como solução alternativa para esse problema, remova os valores de Unicode inválidos de todas as propriedades da variável de ambiente. Por exemplo, para corrigir o problema comum com o shell de bash, configure a propriedade PS1 como '\$USER@'.

# <span id="page-9-0"></span>**Clientes Remotos Podem Encontrar um Erro de JNDI ao Tentar Acessar Servidor de Integração de Conteúdo Implementado no WebSphere Application Server 6.x**

Ao acessar um servidor de integração de conteúdo em execução no WebSphere Application Server 6.x com um aplicativo de cliente remoto, como a ferramenta de administração wrapper do WebSphere Information Integrator Content Edition ou exemplos de linha de comando, um erro de jndiUnavailCommErr pode ser retornado.

Para uma solução alternativa desse problema:

- 1. No WebSphere Application Server Administration Console, clique em **Servidores** -> **Application Servers** -> **Comunicações do servidor1** -> **Portas** -> **BOOTSTRAP\_ADDRESS**.
- 2. Altere o valor **Host** do host local para o endereço IP do computador que está executando o WebSphere Application Server.
- 3. Salve as alterações feitas à configuração.
- 4. Encerre e reinicie o WebSphere Application Server.

# **Não É Possível Executar o Aplicativo de Instalação ou de Desinstalação em Turco**

Devido a um problema desconhecido com o Install Shield, se você executar o aplicativo de instalação ou de desinstalação com uma configuração de código de idioma turco, um erro de exceção será retornado e a instalação ou a desinstalação falhará.

Como solução alternativa para esse problema, altere o código de idioma do sistema para inglês ou para qualquer outro idioma diferente do turco e execute o aplicativo de instalação ou de desinstalação. Após a conclusão da instalação ou da desinstalação, você pode configurar o código do idioma novamente como turco.

Também, durante o processo de instalação, se você optar por visualizar a instalação em turco na tela de seleção de idioma, apenas um tipo de instalação Completa poderá ser executada com êxito. Para utilizar a opção Apenas Conectores ou Customizada, selecione um idioma diferente do turco na tela de seleção de idioma.

# **O Script Uninstaller.bin no UNIX Não Funciona Corretamente**

O aplicativo de desinstalação não abre quando é iniciado utilizando o script uninstaller.bin em um computador UNIX.

Como solução alternativa para esse problema, execute o instalador utilizando o Java versão do comando java -cp uninstall.jar run ou especifique a opção is:javahome <caminho para o JVM> com o ativador. Por exemplo:

./uninstaller.bin -is:javahome /opt/IBM/WebSphere/AppServer/java

# <span id="page-10-0"></span>**Quando os Conectores do IBM Lotus Notes São Instalados, um Erro é Retornado**

Se os conectores do Lotus Notes forem instalados em um computador que não inclui o cliente do Lotus Notes, um erro que faz referência aos conectores do Lotus Notes será retornado enquanto o aplicativo de instalação estiver em execução.

Se você não utilizar os conectores do Lotus Notes ou se pretender instalar os conectores do Lotus Notes em um computador diferente, você poderá ignorar esse erro com segurança.

Se você pretender instalar os conectores do Lotus Notes no mesmo computador em que a instalação está sendo executada, verifique se a versão apropriada do cliente do Lotus Notes está instalada em um servidor Windows com a opção Administrador do Lotus Domino selecionada. Em seguida, execute o aplicativo de instalação novamente.

# **No WebSphere Application Server, a Reinicialização de um Contêiner de EJB Pode Fazer com que os Clientes de EJBs Dentro Daquele Contêiner Retornem um Erro**

Quando um contêiner de EJB que contém componentes do servidor de integração de conteúdo é reiniciado, os clientes daqueles componentes podem falhar com o seguinte erro:

java.rmi.RemoteException: CORBA TRANSIENT... que é provocado pelo org.omg.CORBA.TRANSIENT: java.net.ConnectException: Connection refused: ...

Como solução alternativa para esse problema, reinicie o cliente do EJB sempre que o próprio EJB for reiniciado. Por exemplo, se um conector for implementado em um contêiner de EJB separado dos serviços de acesso e esse contêiner de EJB do conector for reiniciado, o contêiner de EJB dos serviços de acesso deverão ser reiniciados também.

Como solução alternativa à reinicialização do cliente de EJB, altere as configurações padrão da propriedade de cache de JNDI do cliente de EJB. Você deve alterar essas propriedades do conector utilizando a ferramenta de administração:

- com.ibm.websphere.naming.jndicache.cacheobject
- v com.ibm.websphere.naming.jndicache.cachename

Por padrão, a propriedade com.ibm.websphere.naming.jndicache.cacheobject é configurada como populatedURL. Ela pode ser alterada para qualquer valor. Por padrão, a propriedade com.ibm.websphere.naming.jndicache.cachename é configurada como populated. Valores válidos incluem populated, cleared e none.

Para conectores que são implementados como EJBs, configure as propriedades na ferramenta de administração. Para o EJB de Serviços de Acesso chamado pela API do servidor de integração de conteúdo, configure as propriedades no aplicativo cliente.

Para obter mais informações sobre a configuração das propriedades da cache de JNDI, consulte a documentação do WebSphere Application Server.

# <span id="page-11-0"></span>**Ferramenta da Linha de Comandos**

# **Erros ao Iniciar Alguns Aplicativos do Servidor de Integração de Conteúdo no Windows a partir da Linha de Comandos**

Devido a uma limitação no comprimento das variáveis de ambiente no Windows, o arquivo batch da linha de comandos, config.bat, mapeia a unidade W: para o caminho do diretório de instalação do WebSphere Application Server. Esse mapeamento evita que o erro de comprimento ocorra na maioria dos casos.

No entanto, os seguintes erros ainda podem ser retornados:

v Unidade já SUBSTed

Esse erro ocorrerá se a unidade W: já estiver mapeada no sistema ou se uma instância anterior do config.bat já tiver mapeado essa unidade para o caminho do diretório de instalação do WebSphere.

Como solução alternativa para esse problema, se a unidade W: já estiver mapeada no sistema, abra o config.bat com um editor de texto e altere todas as ocorrências de W: com uma letra de unidade não utilizada. Se uma instância anterior do config.bat já tiver mapeado a unidade W: para o diretório de instalação do WebSphere Application Server você poderá ignorar esse erro com segurança.

• Caminho não localizado - C:\Arquivos de programas\IBM\WebSphere\AppServer

Como solução alternativa para esse problema, se o WebSphere Application Server for o servidor do J2EE utilizado para executar o servidor de integração de conteúdo, abra o config.bat com um editor de texto e altere SET WAS\_HOME=" C:\Arquivos de programas\IBM\WebSphere\AppServer" para o local em que o WebSphere Application Server está instalado. Se o WebSphere Application Server não for o servidor J2EE utilizado para executar o servidor de integração de conteúdo, você poderá ignorar esse erro com segurança.

# **Ferramenta de Administração**

# **Mapas de Dados Importados Não Funcionam Quando as Definições do Repositório São Alteradas**

Quando você importa um mapa de dados de um arquivo XML, as propriedades PersistentID de conectores no mapa de dados importado podem não corresponder às propriedades PersistentID dos conectores correspondentes na configuração atual. Esses conectores problemáticos exibem um ponto de exclamação (!) ao lado deles no mapa de dados, indicando que os conectores não estão disponíveis ou não estão configurados corretamente.

Como solução alternativa para esse problema de configuração:

- 1. Remova os conectores que estão marcados com um ponto de exclamação do mapa de dados.
- 2. Inclua os conectores correspondentes da configuração atual novamente.

Como solução alternativa para esse problema de configuração, edite o XML:

- 1. Remova o mapa de dados importado.
- 2. Modifique o arquivo XML do mapa de dados, substituindo os PersistentIDs dos conectores pelos PersistentIDs na configuração atual.
- 3. Salve o arquivo XML.

4. Importe o mapa de dados novamente.

# <span id="page-12-0"></span>**No WebSphere Application Server 6.x, o Comando Test Subscription Group Não Funciona**

Quando os serviços do evento de assinatura são implementados no WebSphere Application Server 6.x, o comando Test Subscription Group na ferramenta de administração não funciona.

Como solução alternativa para esse problema, crie uma assinatura no grupo de assinaturas que você deseja testar e faça com que a assinatura seja acionada:

1. Crie uma assinatura no grupo de assinaturas que você deseja testar. Modifique o destino da assinatura para que ela passe por quaisquer filtros de evento do grupo de assinaturas e acione as rotinas de tratamento apropriadas.

Consulte os programas de exemplo ou a API dos Serviços de Eventos de Assinaturas para obter mais informações.

- 2. Abra o aplicativo de administração de serviços de eventos de assinaturas. Por padrão, no WebSphere Application Server 6.x, o aplicativo de administração dos serviços de eventos está localizado no http://<host\_local>:9081/subscriptionservices.
- 3. Se necessário, inicie o grupo de assinaturas.
- 4. Clique no botão da barra de ferramentas de avaliação.

Essa ação avalia todas as assinaturas no grupo e salva o estado inicial da assinatura.

- 5. Atualize o item assinado modificando uma ou mais de suas propriedades.
- 6. Repita a etapa 4.

Em alguns minutos, a rotina de tratamento designada ao grupo deve ser acionada. Se a rotina de tratamento não for acionada, execute as seguintes etapas:

- a. Clique no link para seu grupo de assinaturas e verifique o conjunto de estatísticas que descreve o número de mensagens enviadas a cada parada no caminho do evento.
- b. Verifique se foram enviadas mensagens de erro na Fila de Mensagens de Inatividade do Evento de Assinatura.

# **Conectores**

# **Conector Documentum**

### **LogonException ao Tentar Efetuar Logon no Conector Documentum no UNIX**

Ao efetuar logon em um conector Documentum instalado em um computador UNIX, o seguinte erro é retornado:

com.venetica.vbr.client.LogonException: ocorreu a seguinte exceção ao efetuar logon: java.rmi.ServerError Erro ocorrido no encadeamento do servidor; a exceção aninhada é: java.lang.Erro: Falha ao carregar preferências: java.io.FileNotFoundException: Não é possível localizar o arquivo - dfc.properties

Como solução alternativa para esse problema, inclua o diretório *<DOCUMENTUM\_HOME>*/dfc/config, em que *<DOCUMENTUM\_HOME>* é o diretório de instalação do Documentum, no caminho da classe da JVM (Java Virtual Machine) que está hospedando o conector Documentum.

# <span id="page-13-0"></span>**Conector do FileNet CS**

# **Problemas com Ações do Localizador e de Consulta Quando o Número de Usuários Simultâneos é Maior do que 50**

Os seguintes problemas poderão ocorrer durante ações do localizador e de consulta se o número de usuários simultâneos for maior do que 50:

v Não é possível efetuar logon no repositório do FileNet CS por meio do servidor de integração de conteúdo. O localizador não é executado corretamente. O erro a seguir é exibido no console do RMI:

2005-08-17 15:43:51,715 ERRO [Encadeamento-24]:FOLDERFINDER! Não foi possível obter Pasta utilizando o Localizador: com.venetica.vbr.client.VeniceBridgeException: COEJ0003E: Ocorreu um erro inesperado.

- v O servidor de integração de conteúdo não responde à pedidos de consulta ou do localizador e aparecem erros no registro do servidor de aplicativos do J2EE.
- v Ocorre uma série de erros. Um erro de sem memória é exibido no console do RMI. E o RMIBridge pára com uma exceção.

Para solucionar esse problema, execute uma das seguintes ações:

- v Configure o cliente IDM (Integrated Document Management) clicando em **Configurar** -> **Preferência Adicional do IDM** -> **Diretórios e Arquivos** -> **cache local** -> e configurando o valor de **Máximo de Documentos em Cache** como 100.
- v Altere a configuração do WebSphere Application Server:
	- 1. Clique em **Servidores** -> **Application Servers** -> **iiceServer** -> **Contêiner da Web**-> **Conjunto de Encadeamentos** e configure o valor de **Tamanho Máximo** para 1000.
	- 2. Clique em **Servidores** -> **Application Servers** -> **iiceServer** -> **Serviços ORB** -> **Conjunto de Encadeamentos** e configure o valor de **Tamanho Máximo** como 1000.
	- 3. Clique em **Servidores** -> **Application Servers** -> **iiceServer** -> **Serviço Listener de Mensagens** -> **Conjunto de Encadeamentos** e configure o valor de **Tamanho Máximo** como 1000.
	- 4. Clique em **Recursos** -> Provedor de JMS do **WebSphere** -> **WebSphere Queue Connection Factories** - > **VBRConnectionFactory** -> **Conjunto de Conexões** e configure o valor de **Máximo de Conexões** como 1000.
- v Altere a configuração da JVM do RMIBridge alterando o tamanho de Heap Máximo da JVM de "-Xmx256m" para "-Xmx512m" no RMIBridge.bat no Windows ou para RMIBridge.sh no UNIX.
- v Utilize a ferramenta de administração do servidor de conteúdo para definir pelo menos três URLS do Conector de Proxy de RMI que apontem para instâncias separadas do conector de RMI (Remote Method Invocation) do repositório do FileNet CS. Consulte o centro de informações para obter informações adicionais sobre como utilizar o método de pooling do conector de proxy de RMI.

# **Tentativas de Recuperar Itens de Conteúdo de Zero Bytes Demoram Muito Tempo para Retornar um Erro**

Devido a um problema com a API do IDM, tentativas de recuperar itens de conteúdo de zero bytes dos repositórios do FileNet CS podem levar muito tempo para retornar um erro.

Atualmente, não existe uma solução alternativa para esse problema.

# <span id="page-14-0"></span>**Caracteres que Não Estão em Inglês Não São Incluídos em Anotações Corretamente**

Quando anotações que incluem caracteres que não estão em inglês são incluídas nos itens de conteúdo do FileNet CS, esses caracteres são retornados do repositório em um formato não utilizável e aparecem como pontos de interrogação (?). .

Para solucionar esse problema, verifique se o código do idioma do computador que está executando o aplicativo cliente, como o applet do visualizador ou o cliente da Web e o código do idioma do computador que está executando o conector do FileNet CS, estão configurados como o idioma dos caracteres não em inglês que devem ser incluídos. O código do idioma do computador que está executando o servidor de integração de conteúdo não precisa ser alterado.

# **Conectores de FileNet CS e de IS**

# **Anotações Criadas à Mão Livre com Muitos Pontos no Applet do Visualizador Provocam um Erro**

Devido a limitações do FileNet CS e do IS, anotações à mão livre criadas no applet do visualizador que incluem mais de 300 pontos não são salvas e fazem com que os conectores do FileNet CS e do IS retornem a seguinte exceção:

AutomationException: 0x80041c77 - A propriedade de anotação F POINTS não pode ter mais de 300 pontos na 'exceção de IDM'

No momento, não existe uma solução alternativa para esse problema.

# **Conector do Adaptador de Recursos do FileNet Image Services**

# **Múltiplas Conexões com um Repositório do Adaptador de Recursos do Image Services Fazem com que o Servidor de Aplicativos que Hospeda o Repositório Pare**

Esse problema ocorre quando o número máximo de usuários do FileNet ISRA (Image Services Resource Adapter) permitido por um conjunto de sessão do servidor de integração é excedido.

Para uma solução alternativa desse problema:

1. No servidor de aplicativos J2EE que está hospedando o repositório do FileNet ISRA, configure a propriedade de número máximo de conexões do conjunto de conexão para que seja, pelo menos, cinco mais alto do que a propriedade Total Máximo de Logins especificada no conjunto de sessão do servidor de integração de conteúdo.

Por exemplo, se for necessário conectar 10 usuários, o número máximo de conexões do ISRA deverá ser configurado para aceitar pelo menos quinze conexões.

- 2. Reinicie o servidor de aplicativos J2EE que está hospedando o servidor de integração de conteúdo.
- 3. Reinicie o servidor de aplicativos J2EE que está hospedando o repositório FileNet ISRA.

# **No WebSphere Application Server, Efetuando Logon no Repositório do ISRA Através do Cliente Web**

No WebSphere Application Server, efetuar logon no repositório do FileNet ISRA através do cliente WEB, algumas vezes retorna o seguinte erro:

<span id="page-15-0"></span>COEN0056E: Ocorreu um erro ao recuperar o conteúdo da pasta / do repositório

Para solucionar esse problema no WebSphere Application Server Versão 5.1.1.3:

- 1. Abra a página do console de administração.
- 2. Clique em **servidores** -> **Application Servers** -> *<iiceServer>* -> **Contêiner da Web** -> **Propriedades Customizadas** -> **Nova**, em que *<iiceServer>* é o nome do servidor onde o conector do FileNet ISRA está implementado.
- 3. Altere DisableMultiThreadedServletConnectionMgmt para true.

No momento, não existe uma solução alternativa para o WebSphere Application Server 6.x.

# **Conector do FileNet P8 Content Manager**

### **Propriedades Duplicadas Listadas ao Criar Conteúdo no Cliente Web**

Quando você cria novo conteúdo no cliente Web utilizando o conector do FileNet P8 Content Manager, a lista de propriedades exibidas inclui duplicatas.

Para solucionar esse problema, forneça apenas as informações necessárias para a primeira de cada propriedade duplicada e clique em Salvar.

### **Arquivos TIFF Designados ao Tipo MIME Incorreto**

Arquivos TIFF com o tipo de ordem de bytes IBM PC são designados com o tipo incorreto de MIME quando são incluídos como itens de conteúdo do FileNet P8 Content Manager.

Para solucionar esse problema, utilize um aplicativo gráfico de terceiros para converter arquivos TIFF com o tipo de ordem de bytes do IBM PC para arquivos TIFF que tenham o tipo de ordem de bytes do Macintosh.

# **Itens de Conteúdo que Podem Ser Procurados Com uma Procura de Texto Completa São Sinalizados como Não Procuráveis**

Todos os itens de conteúdo do FileNet P8 Content Manager são sinalizados como fullTextSearchable = false. False indica que eles não podem ser recuperados com uma procura de texto completa. Apesar das configurações do sinalizador, procuras de texto completo retornam esses itens de conteúdo que estão ativados para procura de texto completo no repositório P8 de destino.

### **Item de Conteúdo com um Valor de Propriedade de Nome de Usuário**

Quando você inclui um item de conteúdo com um valor de propriedades de nome de usuário, a propriedade de nome de usuário deve ser configurada como o nome completo do usuário, incluindo o nome do domínio do FileNet P8. Além disso, o nome do usuário deve existir no repositório do FileNet P8. Por exemplo, SysAdmin@FILENETV3

Para solucionar esse problema, configure a propriedade de nome do usuário como o nome completo do usuário, incluindo o nome do domínio do FileNet P8.

# **Itens de Conteúdo que Incluem Nomes de Propriedades que Incluem o Caractere &**

Devido a uma limitação da API Java API do FileNet P8 Content Manager, itens de conteúdo que incluem nomes de propriedade que incluem o caractere e comercial (&) provocam erros. Esses erros podem ocorrer quando você tenta criar ou recuperar esse tipo de item de conteúdo.

No momento, não existe solução alternativa para esse problema.

# **Resultados de Procuras de Texto Completo de Consultas que Contêm \ ou ' Diferente com Versões Diferentes do FileNet P8 Content Manager**

Os resultados da procura de texto completo do FileNet P8 Content Manager, Versão 3.0 e Versão 3.5, são diferentes quando os critérios da procura incluem uma barra invertida  $(\setminus)$  ou aspas  $(')$ .

No momento, não existe uma solução alternativa para esse problema.

# **O Conector do FileNet P8 Content Manager Retorna uma NotLoggedOnException Após o Uso Pesado do Conector em um Computador Windows**

O conector do FileNet P8 Content Manager retorna uma NotLoggedOnException com uma java.net.BindException aninhada após uso intenso do Conector do FileNet P8 em um computador Windows.

O Conector do FileNet P8 Content Manager utiliza APIs nativas do FileNet para comunicar-se com o servidor do FileNet P8. A arquitetura nativa do FileNet P8 requer uma nova conexão com cada chamada de Conector do servidor do FileNet P8 Content Manager para o repositório nativo do FileNet P8. Como resultado, milhares de portas no computador que hospeda o conector podem ser abertas quando vários usuários simultâneos acessam o repositório. Esse comportamento pode fazer com que uma porta que já está em uso seja obtida pelo conector. Algumas portas que são utilizadas pelo Windows podem não estar reservadas o que pode fazer com que a criação normal de soquete pelo FileNet P8 entre em conflito com essas portas.

Como solução alternativa para esse problema:

- 1. Reserve um intervalo de todas as portas efêmeras que podem estar em uso no computador que está hospedando o conector do FileNet P8 Content Manager para efetivamente evitar que a API do FileNet P8 crie portas nesse intervalo. Por exemplo, para o sistema operacional Windows XP, inclua a seguinte chave de registro: My Computer\HKEY\_LOCAL\_MACHINE\SYSTEM\ControlSet001 \Services\Tcpip\Parameters\ReservedPorts A entrada ReserverdPorts deve ser do tipo REG\_MULTI\_SZ e conter um intervalo grande o suficiente para abranger todas as portas que o Windows pode estar utilizando. Um intervalo do tipo 1000-30000 deve ser grande o suficiente. Para obter instruções adicionais sobre a configuração desse valor, consulte o artigo de suporte da Microsoft: 812873.
- 2. Configure o intervalo de MaxUserPort no computador que está hospedando o conector do FileNet para que o intervalo entre o limite superior do intervalo reservado criado na etapa 1 e o intervalo MaxUserPort seja apropriado para a carga colocada no computador cliente. Para obter instruções adicionais sobre a configuração desse valor, consulte o artigo de suporte da Microsoft: 196271.

Por exemplo, reserve as portas 1000 a 9000 para evitar que o FileNet P8 crie portas nesse intervalo e configure MaxUserPort como 13000. Essas configurações fornecem 4000 portas efêmeras para o conector.

O intervalo de portas efêmeras possíveis utilizadas pelo FileNet P8 precisa ser maior ou igual ao número de sessões ou de conexões permitidas que podem conectar-se com o repositório nativo do FileNet P8 na porta do repositório especificado. Caso contrário, o conector do FileNet P8 Content retorna uma java.net.ConnectException quando o número máximo de conexões com o repositório do FileNet P8 na porta determinada é excedido.

# <span id="page-17-0"></span>**Conector do Hummingbird DM**

# **Não é Possível Importar a Configuração do Conector de Releases Anteriores**

Se você importar a configuração de um conector do Hummingbird DM de uma versão anterior do servidor de integração de conteúdo, a ferramenta de administração retornará um erro de IllegalArgumentException quando você tentar alterar o valor da propriedade Database Type.

Para solucionar esse problema, execute as seguintes etapas:

- 1. Remova o conector do Hummingbird DM importado da ferramenta de administração.
- 2. Crie uma nova instância do conector do Hummingbird DM.
- 3. Configure a nova instância do conector do Hummingbird DM.

# **O Desempenho do Conector É Reduzido Após Muitos Itens do Conteúdo Serem Recuperados**

O desempenho do repositório do Hummingbird DM e, como resultado, o desempenho do conector do Hummingbird DM é reduzido após vários milhares de itens de conteúdo nativo serem recuperados do repositório. Esse problema ocorre quando a cache do servidor do Hummingbird DM tem permissão para crescer muito.

Como solução alternativa para esse problema:

- 1. Inicie o Gerenciador do Servidor do Hummingbird DM.
- 2. Clique na guia **Resultados**.
- 3. Altere o valor padrão no campo **Tamanho Máximo Total (KB)** de 2000000 para um número menor, como 200000.
- 4. Salve suas alterações.

Se necessário, consulte a documentação do Hummingbird para obter informações adicionais.

# **Conector do IBM DB2 Content Manager**

# **Caracteres Não em Inglês Não São Incluídos Corretamente em Anotações**

Quando anotações que incluem caracteres não em inglês são incluídas em itens de conteúdo do IBM DB2 Content Manager, esses caracteres são retornados do repositório em um formato não utilizável e aparecem como pontos de interrogação  $(?)$ ..

Para solucionar esse problema, verifique se o código do idioma do computador que está executando o aplicativo cliente, como o applet do visualizador ou o cliente da Web e o código do idioma do computador que está executando o conector do IBM DB2 Content Manager estão configurados como o idioma dos

<span id="page-18-0"></span>caracteres não em inglês que devem ser incluídos. O código do idioma do computador que está executando o servidor de integração de conteúdo não precisa ser alterado.

# **Consultas de Item de Trabalho Não Disponíveis no Cliente Web**

O conector do Content Manager suporta consultas no conteúdo ou no fluxo de trabalho, mas não os dois em uma única consulta. O cliente Web não permite que o usuário especifique se uma consulta é para conteúdo ou para fluxo de trabalho. Para suportar o caso mais comum de consulta de conteúdo, o conector do CM trata todas as consultas chamadas através do cliente Web como consultas de conteúdo.

No momento, não existe uma solução alternativa para esse problema.

# **Falhas em Consultas em Repositórios do IBM DB2 Content Manager Versão 8.2 Fix Pack 8**

Pode haver falha nas consultas com a seguinte mensagem de erro:

com.ibm.mm.sdk.common.DKException: DGL3841A: O atributo não existe na entidade: 'ORIFNAME' Pl

Para solucionar esse problema, faça o upgrade do repositório do IBM DB2 Content Manager para a Versão 8.2 Fix Pack 10.

# **Conector do IBM DB2 Content Manager OnDemand**

# **Resultados Limitados para Consultas que Incluem OR que São Executadas Junto com a mesma Propriedade**

O repositório do IBM DB2 Content Manager OnDemand suporta apenas um único valor para cada uma das propriedades que podem ser procuradas. Como resultado, as consultas OR que são executadas contra a mesma propriedade retornam apenas resultados para o último valor especificado. Por exemplo, a consulta WHERE region LIKE Maine OR region LIKE Vermont retorna apenas resultados em que a propriedade region possui o valor Vermont.

Consultas que incluem OR que são executadas contra diferentes propriedades retornam resultados completos. Por exemplo, a consulta WHERE region LIKE Maine OR location LIKE city retorna resultados em que a propriedade region tem o valor de Maine e resultados em que a propriedade location tem o valor de cidade.

No momento, não existe uma solução alternativa para esse problema.

# **Conector do IBM Lotus Domino Document Manager**

# **Consultas em Campos de Cadeia que Incluem os Operadores <, >, <= e >=**

Consultas em campos de cadeia que incluem os operadores "<", "> ", "<=" e ">=" não retornam resultados e nenhuma exceção é retornada. Esses operadores não são suportados em procuras do IBM Lotus Domino Document Manager.

No momento, não existe uma solução alternativa para esse problema.

# <span id="page-19-0"></span>**Conectores do IBM Lotus Notes e do Lotus Notes 2.0**

# **Com um Servidor de Proxy do RMI, Objetos Incorporados Não São Exibidos em Componentes da Web**

O suporte a objeto incorporado requer que o conector de proxy do RMI (Remote Method Invocation) esteja localizado no mesmo computador que o servidor Domino. O conector de proxy do RMI requer acesso ao sistema de arquivos que o servidor Domino utiliza.

# **Não é Possível Visualizar o Conteúdo Utilizando o Cliente Web**

Para visualizar conteúdo do conector do IBM Lotus Notes e do Lotus Notes 2.0 no Web Client do servidor de integração de conteúdo, os conectores devem ser configurados com o recurso de acessibilidade de HTTP. Para obter informações adicionais sobre a configuração de acessibilidade de HTTP, consulte o WebSphere Information Integrator Content Edition Information Center.

# **Conector do IBM WebSphere Portal Document Manager**

# **Falha em Consultas com um Erro NullPointerException**

As consultas podem ser executadas por um longo período de tempo e retornar um erro NullPointerException. Esse problema pode ser provocado por fatores como o formato exato da consulta bem como o número de conexões no JCRDS (Java Content Repository Data Source) utilizado pelo Repositório de Conteúdo Java.

Para solucionar esse problema, aplique o WebSphere Portal Server APAR [PK10952](http://www.ibm.com/support/docview.wss?rs=688&context=SSHRKX&dc=D400&uid=swg24010825&loc=en_US&cs=UTF-8&lang=en) de pré-requisito para o conector do IBM WebSphere Portal Document Manager.

### **Lentidão na Execução de Consultas**

Devido a limitações na base do repositório do Portal Document Manager, uma consulta poderá ser executada lentamente se ela não incluir uma classe de item especificada e se um contêiner de procura não for especificado. Uma consulta também poderá ser executada lentamente se a classe do item especificado for ibmcmnt:contentFolder e se um contêiner de procura não for especificado.

Para solucionar esse problema, inclua uma classe de item específica diferente de ibmcmnt:contentFolder na consulta ou especifique um contêiner de procura na consulta. No momento, não existe uma solução alternativa se nenhuma dessas opções for possível.

# **Consultas de Texto Completo**

Consultas de texto completo têm as seguintes limitações conhecidas:

- v O caractere curinga de substituição ? para um único caractere não é válido.
- v O caractere curinga de substituição \* para vários caracteres é válido, mas apenas como o último caractere de uma palavra. Ele não é válido como parte de uma frase. Além disso, o caractere curinga \* de vários caracteres não é válido quando AND ou AND NOT são utilizados na consulta.
- v AND e OR são válidos quando utilizados separadamente, mas os dois operadores não podem ser utilizados na mesma consulta.
- v NOT é válido apenas com AND, não com OR.
- v Expressões de consulta agrupadas com os caracteres de parênteses ( e ) não são válidas.

### **Tipo MIME de Arquivos de Repositório Não São Configurados**

O repositório PDM (Portal Document Manager) deve estar configurado corretamente para cada tipo de arquivo a ser armazenado no repositório. Se a extensão não for configurada corretamente, os arquivos aparecerão como tendo o tipo MIME desconhecido/desconhecido. Por padrão, as extensões de arquivo do Microsoft Office não são configuradas.

Para solucionar esse problema, consulte as informações sobre configuração dos tipos de arquivo MIME na documentação do WebSphere Portal Server.

### **Conector de Proxy de SOAP**

Devido às limitações com o WebSphere Portal Server e às configurações das informações de JNDI do servidor de integração de conteúdo, o conector do IBM WebSphere Portal Document Manager não pode ser configurado para uso por meio do conector de proxy de SOAP.

No momento, não existe uma solução alternativa para esse problema.

# **No WebSphere Application Server, Ocorrem Erros ao Utilizar a Configuração do Direct EJB**

Quando o conector IBM WebSphere PDM (Portal Document Manager) utiliza a configuração do Direct EJB, a comunicação entre o servidor de integração de conteúdo e o conector do PDM é manipulada pelo WebSphere Application Server por meio do ORB (Object Request Broker).

Algumas das chamadas feitas para o conector do PDM podem levar mais tempo do que as configurações padrão do serviço ORB, o que faz com que uma exceção seja retornada.

Para solucionar esse problema, aumente as configurações de tempo limite do serviço ORB. Consulte a documentação do WebSphere Application Server para obter detalhes.

# **A Lista de Versões de RepoItem Pode Estar Incorreta**

A lista de versões de RepoItem de conteúdo retornada pelo Conector do IBM Portal Document Manager poderá estar incorreta se o objeto do conteúdo for recuperado com a especificação de uma versão diferente da versão de trabalho atual ou se, durante a sessão de login atual, uma outra versão diferente da versão de trabalho atual do item foi recuperada.

Para solucionar esse problema, não inclua uma versão ao recuperar um RepoItem. Além disso, se os RepoItems já tiverem sido recuperados ao especificar a versão, efetue logout do conector e logon novamente para recuperar itens com a lista de versões correta.

# **É Possível Visualizar Permissões Designadas a um Item de Conteúdo sem Permissão para Modificar Permissões do WebSphere Portal Server**

Ao visualizar as permissões de um item de conteúdo retornado pelo Conector do IBM Portal Document Manager, as permissões designadas para o item podem ser visualizadas, independentemente de se o usuário conectado tenha permissão para modificar as permissões no WebSphere Portal Server.

No momento, não existe uma solução alternativa para esse problema. Se essas informações forem confidenciais, não as exponha para usuários finais.

# <span id="page-21-0"></span>**Conector do OpenText Livelink**

# **Consultas São Interrompidas Inesperadamente ao Utilizar o OpenText Livelink**

As consultas são terminadas inesperadamente com o erro a seguir, se o conjunto de resultados retornado pela consulta contiver um item de conteúdo que foi anteriormente conectado a um item de trabalho no Livelink:

InvalidQueryException COEN0155E : Encontrada expressão de consulta inválida.

Esse erro ocorre com o OpenText Livelink 9.2, mas não ocorre com o OpenText Livelink 9.5

Para solucionar esse problema, instale a correção mensal de setembro de 2005 para o OpenText Livelink 9.2.

### **Falha em Consultas que Retornam Muitos Resultados Devido ao Valor de Tempo Limite Excedido do Firewall**

Consultas podem falhar quando retornam muitos resultados. Esse problema é provocado por uma limitação do firewall de procura no OpenText Livelink 9.2.

Para uma solução alternativa desse problema:

- 1. Na página de Administração do OpenText Livelink, clique em **Procurar o Volume do Sistema** para acessar a página do Sistema Livelink.
- 2. Clique em um link da Pasta de Origem de Dados de preprocess\_prefix. Para obter o índice corporativo, clique na Pasta de Origem de Dados Corporativos.
- 3. Clique no ícone Funções para cada mecanismo de procura e clique em **Parar**.
- 4. Clique no ícone Funções de um mecanismo de procura, clique em **Informações** e clique em **Configurações Avançadas**.
- 5. Digite um número mais alto no campo Firewall para aumentar o valor do tempo limite do firewall de procura.
- 6. Clique em **Atualizar**.
- 7. Clique no ícone Funções do mecanismo de procura e clique em **Iniciar**.

# **Conector do Sistema de Gerenciamento do Banco de Dados Relacional**

# **Não É Possível Efetuar Logon no Repositório do RDBMS com Credenciais de Unicode**

Não é possível efetuar logon no repositório do RDBMS, se o nome do usuário ou a senha contiver caracteres Unicode. Tentativas de logon retornam um erro LogonException. Você também poderá ver o seguinte erro:

com.ibm.db2.jcc.b.SqlException: Cadeia Unicode não pode ser convertida em cadeia Ebcdic. Esse problema ocorre apenas ao utilizar um driver JDBC que não suporta caracteres Unicode.

Como solução alternativa para esse problema, remova todos os caracteres Unicode do nome e senha do usuário.

# <span id="page-22-0"></span>**Conector Stellent**

# **As Informações de Versão sobre Itens de Conteúdo São Armazenadas em Ordem Reversa**

As informações de versão sobre itens de conteúdo são armazenadas em ordem reversa pelo conector Stellent. Por exemplo, se houver seis versões de um item de conteúdo, as informações de versão serão classificadas como versão 6, versão 5, versão 4, versão 3, versão 2 e versão 1.

No momento, não existe uma solução alternativa para esse problema.

# **Wrapper do WebSphere Information Integrator Content Edition**

# **Consultas Contendo o Operador LIKE**

Consultas que utilizam o operador LIKE podem falhar com o seguinte erro:

SQL0901N Falha na instrução SQL devido a um erro não grave do sistema. Instruções SQL subseqüentes podem ser processadas. Razão "Tipo de dados inválidos". SQLSTATE=58004

Para solucionar esse problema quando estiver utilizando um mapa de dados, cancele a seleção de LIKE na lista de operadores suportados.

# **Consultas do Conector do Lotus Notes**

Consultas no conector do Lotus Notes não suportam a procura de uma classe de item, mas um contêiner de procura é requerido. Mesmo assim o wrapper requer que um mapa de dados, uma classe de item ou ambos sejam fornecidos. Além disso, o conector do Lotus Notes não suporta consultas sem predicados. Mesmo que um apelido tenha sido criado de uma maneira que suporte consultas sem predicados com a função customizada MAX\_RESULTS, as consultas sem predicados falham.

Para solucionar esse problema, execute uma das seguintes ações:

- v Crie um mapa de dados contendo todas as propriedades que devem ser consultadas e utilize o mapa de dados com o wrapper durante a criação do apelido por meio da opção DATA\_MAP ou quando a consulta for executada por meio da função customizada VBR.DATAMAP().
- v Sempre forneça um predicado com consultas que podem ser transmitidas ao conector do Lotus Notes.

# **Funções de Recuperação de Conteúdo Definidas pelo Usuário que Retornam Muitas Linhas**

Se uma UDF (User-Defined Function) retornar muitas linhas, ela poderá provocar um erro. Por exemplo, a seguinte UDF retorna muitas linhas e provoca um erro: SELECT VBR.GETCONTENTLOOKUP('http://localhost:8080/VeniceBridge/NATIVECONTENT/? URN= ' || VBR URN, 'y', 'IICESERVER CM') from NICKNAME

Para solucionar esse problema, verifique se o parâmetro use\_session da UDF está configurada como Y.

# <span id="page-23-0"></span>**A Função VBR.GETCONTENTLOOKUP Retorna um Erro**

O parâmetro do nome do servidor fornecido com a função VBR.GETCONTENTLOOKUP faz distinção entre maiúsculas e minúsculas.

Para solucionar esse problema, execute uma das seguintes ações:

- v Se o nome do servidor não foi incluído entre aspas durante a instrução CREATE SERVER (sem distinção entre maiúsculas e minúsculas), configure o parâmetro do nome do servidor com todas as letras maiúsculas.
- v Se o nome do servidor foi incluído entre aspas durante a instrução CREATE SERVER (com distinção entre maiúsculas e minúsculas), configure o parâmetro do nome do servidor com letras maiúsculas, exatamente da mesma maneira como ele foi configurado durante a instrução CREATE SERVER. Verifique o nome consultando o catálogo do DB2. Por exemplo, emita esta instrução: SELECT *servername* FROM SYSCAT.SERVERS

# **Predicado IS NULL e Valores de Cadeia Vazios em vez de Valores NULL**

Alguns conectores retornam valores de cadeia vazios em vez de NULL quando consultados para valores NULL.

No momento, não existe uma solução alternativa para esse problema.

# **Criação de Conjuntos de Apelidos e de Sessão**

Quando um servidor de apelido está definido com um conjunto de sessão, os apelidos podem não ser criados com êxito quando o wrapper for utilizado com um servidor de integração de conteúdo implementado no WebSphere Application Server, Versão 5.1.1.3.

Para solucionar esse problema, execute o comando call sqlj.install\_jar('file:*<WS\_JARS>*/ejbportable.jar', 'ejbportable'), em que <*WS\_JARS>* é o diretório de bibliotecas do WebSphere Application Server, como C:/Arquivos de programas/WebSphere/AppServer/lib, para instalar o arquivo ejbportable.jar.

# **Serviços de Eventos de Assinatura**

# **Consulta de JNDI do Servidor JMX da Ferramenta de Administração**

Se você estiver utilizando um servidor de aplicativos diferente do BEA WebLogic Application Server, como o WebSphere Application Server, uma consulta de JNDI do servidor de JMX a partir da ferramenta de administração provocará um erro.

Para solucionar esse problema, configure a propriedade de nome de JNDI dos serviços de eventos de assinatura JMX JNDI Info com um valor em branco. Essa propriedade será necessária apenas se você estiver utilizando um BEA WebLogic Application Server. A propriedade deverá estar em branco para todos os outros servidores de aplicativos.

# <span id="page-24-0"></span>**Filtros de Evento Importados para um Grupo de Assinaturas São Aplicados em uma Ordem Indeterminada**

A ordem na qual vários filtros de evento importados para um grupo de assinaturas são aplicados não é consistente com a ordem que foi configurada para aquele grupo de assinaturas utilizando a ferramenta de administração. Cada filtro de evento é utilizado em uma ordem indeterminada até que um deles rejeite um evento ou até que um dos eventos seja aceito por todos os filtros.

No momento, não existe uma solução alternativa para esse problema.

# **No WebSphere Application Server 6.x, a Configuração é Necessária para Usar o Método da API SubscriptionGroup.evaluate com Aplicativos Customizados**

No WebSphere Application Server 6.x, se você criar um aplicativo customizado e desejar validar grupos de assinaturas utilizando o comando SubscriptionGroup.evaluate, alguma configuração adicional será necessária. O WebSphere Application Server 6.x requer que os aplicativos customizados que executam serviços de J2EE, como nomenclatura (consulta de JNDI) e sistema de mensagens (JMS), sejam configurados como clientes de aplicativos de J2EE.

Para executar seu aplicativo customizado como um cliente aplicativo de J2EE:

- 1. Monte e instale um módulo de aplicativo (arquivo .ear) no servidor de aplicativos em tempo de execução.
- 2. Implemente o aplicativo utilizando o ACRCT (Application Client Resource Configuration Tool) no Windows.
- 3. Inicie o aplicativo com o WebSphere LaunchClient.

Para obter informações adicionais sobre aplicativos clientes J2EE, consulte o centro de informações do WebSphere Application Server 6.x.

# **API de Integração**

# **Executar Aplicativos em um Cliente Remoto Faz com que um Arquivo de Texto Seja Criado**

Quando você executa aplicativos utilizando a API de Integração em um cliente remoto que se conecta com o WebSphere Application Server, um arquivo de texto é criado no diretório atual com o nome de orbtc.\*.txt e o seguinte conteúdo:

16:44:00.969 com.ibm.rmi.corba.PluginRegistry loadPrereqPluginsGroupThree:268 P=40641:O=0:CT ORBRas[default] org.omg.CORBA.INTERNAL: CONNECTIONINTERCEPTOR\_INVALID\_CLASSNAME vmcid: 0x49421000 minor code: 5B completed: No org.omg.CORBA.INTERNAL: CONNECTIONINTERCEPTOR\_INVALID\_CLASSNAME vmcid: 0x49421000 minor code: 5B completed: No

Você pode excluir o arquivo. O arquivo não é necessário para funcionalidade do produto ou para fins de registro.

# **Chamando Métodos em um Objeto de Usuário que Foi Obtido em um Conjunto de Sessão**

Quando você chama métodos em um objeto de usuário que foi obtido em um conjunto de sessão, poderá receber um erro java.rmi.NoSuchObjectException. Esse erro ocorre quando o objeto do usuário expirou porque o parâmetro MaxCheckoutTimeMs do conjunto de sessão foi excedido.

Projete seus aplicativos para tentarem obter esses objetos do usuário novamente ou para exibirem uma mensagem mais apropriada quando essa situação ocorrer.

# <span id="page-25-0"></span>**Cliente Web**

# **Não é Possível Atualizar Propriedades de Vários Valores**

Embora propriedades multi-avaliadas de itens do repositório sejam exibidas corretamente no cliente Web, não é possível atualizá-las utilizando o cliente Web. Em vez disso, é possível atualizar propriedades multi-avaliadas utilizando a API de Integração.

# **Várias Versões de Conteúdo Criadas**

O cliente Web faz chamadas separadas para efetuar o registro de entrada e atualizar conteúdo. Se um repositório for configurado para criar automaticamente uma nova versão para cada alteração no conteúdo, esse comportamento fará com que várias versões sejam criadas.

No momento, não existe uma solução alternativa para esse problema.

# **O Arquivo de Configuração do Cliente Web Não Suporta Caracteres Unicode**

O arquivo de configuração do cliente Web wc-config.xml não suporta caracteres Unicode ou seqüências de escape de caracteres Unicode. Apenas caracteres do conjunto de caracteres 8859\_1 são reconhecidos corretamente.

No momento, não existe uma solução alternativa para esse problema.

# **Ferramenta de Geração de Formulário Inclui Apenas o Nome do Arquivo Base na Entrada de Exemplo**

A entrada da configuração de exemplo que é exibida com a geração do formulário customizado não inclui o caminho utilizado para o arquivo gerado. O caminho na entrada de configuração deve ser relativo ao diretório webclient/forms. O arquivo gerado será criado corretamente. No entanto, a entrada da configuração de exemplo estará incorreta.

O programa FormGen inclui apenas o nome do arquivo base na entrada de exemplo. Para utilizar uma estrutura de diretório mais complexa, modifique o exemplo para refletir essa estrutura de diretório.

# **Imagens em Documentos do Aplicativo Visualizados Utilizando o Cliente Web Podem Precisar Ser Atualizadas**

Ao visualizar um documento do aplicativo, como um documento do Microsoft Word ou PowerPoint, no cliente Web, as imagens de um documento visualizado anteriormente podem aparecer no documento.

Para solucionar esse problema, clique com o botão direito do mouse no quadro da visualização e selecione Atualizar.

# <span id="page-26-0"></span>**Valores da Propriedade do Tipo TIME Podem Aparecer uma Hora Além do que É Esperado**

Ao exibir uma propriedade TIME no cliente Web, o valor pode aparecer uma hora além da hora esperada.

As propriedades TIME são convertidas no fuso horário do cliente no horário padrão (ou horário de inverno) porque não há nenhuma data associada ao valor de hora. Outras propriedades do tipo DATETIME com uma data entre maio e outubro são convertidas no fuso horário do cliente considerando o horário de verão. Como o fuso horário não é exibido explicitamente no cliente Web, as indicações de horário pode estar deslocadas em uma hora.

No momento, não existe uma solução alternativa para esse problema.

# **A Configuração de um Espaço de Trabalho para Mostrar um Subconjunto de Repositórios Disponíveis Não Funciona**

Mesmo que o espaço de trabalho de um usuário esteja configurado para mostrar apenas um subconjunto de repositórios disponíveis, todos os repositórios disponíveis para o usuário são exibidos e são acessíveis ao usuário.

No momento, não existe uma solução alternativa para esse problema.

# **Portlet de Componente da Web**

# **Ações Iniciadas em um Componente da Web de Administrador de Nó Podem Fazer com que Janelas do Portlet Sejam Exibidas Incorretamente**

Quando você emite os comandos **Excluir** ou **Criar Atalho** de um componente da Web de Administrador de Nó implementado em um portlet, a janela do portlet é atualizada de maneira inesperada. Por exemplo, se você emitir o comando **Excluir**, a ação de exclusão ocorrerá, mas a página será atualizada com o cliente Web do servidor de integração de conteúdo completo mostrado na janela do portlet.

Para solucionar esse problema, execute uma das seguintes ações:

- v Clique em **Voltar** no navegador do cliente para retornar à exibição correta do portlet.
- v Para o comando **Criar Atalho**, inicie e ação a partir do nó raiz da Lista de Conteúdo de um componente da Web de Lista de Conteúdo.
- v Para o comando **Criar Atalho**, inicie e ação a partir de um componente da Web do Navegador que esteja implementado em uma configuração separada do portlet.

# **Página do Portlet Aberta em um Navegador Cliente**

Dependendo do navegador do cliente utilizado, uma página do portlet que é implementada no WebSphere Application Server e que está aberta em um navegador cliente pode retornar erros e exibir páginas com links quebrados e imagens ausentes.

Para solucionar esse problema, ignore as mensagens de erro e atualize a página do navegador.

# <span id="page-27-0"></span>**Página do Portlet Aberta em um Navegador Cliente Mostra Componentes Duplicados**

Dependendo do navegador cliente utilizado, componentes podem aparecer duplicados quando uma página do portlet é aberta no navegador cliente. Esse problema ocorre quando uma página do portlet é implementada no WebSphere Application Server e contém uma lista de conteúdo ou componente de navegador que está implementado próximo a um Administrador de Nó.

Para solucionar esse problema, atualize a página do navegador para ver o conteúdo correto.

# **O Painel Detalhes do Componente da Web do Administrador de Nó Não É Exibido Corretamente Quando a Saída do Conteúdo é Registrada**

Quando o portlet de componentes da Web é instalado e implementado em um WebSphere Portal Server, a funcionalidade de registro de saída de um portlet de componente de Administrador de Nó não é exibida corretamente. Se a saída do conteúdo for registrada utilizando o painel Detalhes, a área do portlet do componente do Administrador de Nó será exibida como uma área em branco. O registro de saída do item do conteúdo é concluída com êxito, mas o portlet não é atualizado corretamente.

Para solucionar esse problema, atualize a janela do navegador para exibir o portlet Administrador de Nó novamente. Esse problema não ocorre no componente do Administrador de Nó do cliente Web do servidor de integração de conteúdo.

# **O Registro de Entrada do Painel Detalhes do Componente da Web do Administrador de Nó Não é Efetuado Corretamente**

Quando o portlet de componentes da Web é instalado e implementado em um WebSphere Portal Server, a funcionalidade de registro de entrada de um portlet de componente de Administrador de Nó não é exibida corretamente. Se o painel Detalhes for configurado para efetuar registro de entrada de conteúdo cujo registro de saída foi efetuado anteriormente, quando você escolher as opções do registro de entrada e enviar essas opções, a próxima página exibirá uma exceção de Página Não Encontrada.

No momento, não existe uma solução alternativa para esse problema. Esse problema não ocorre no componente do Administrador de Nó do cliente Web do servidor de integração de conteúdo.

# **Serviços de Visualização**

# **O WebSphere Application Server É Encerrado Ao Converter Documentos do AFP em JPEG no AIX**

Alguns documentos AFP (Advanced Function Print) válidos, quando convertidos em formato JPEG fazem com que um arquivo de dump de núcleo Java seja gerado e o WebSphere Application Server seja encerrado. Esses problemas ocorrem quando a conversão é executada pelo servidor de integração de conteúdo Standard Image Converter implementado no WebSphere Application Server, Versão 5.1.1.3 ou posterior no AIX.

<span id="page-28-0"></span>Para corrigir esse problema, implemente os Serviços de Visualização em um ambiente distribuído do WebSphere Application Server, Versão 5.1.1.3 para tirar vantagem das correções da versão 5.1.1.3.

Como alternativa para todas as outras configurações, desative o compilador JIT da JVM (Java Virtual Machine) no servidor do WebSphere que hospeda o servidor de integração de conteúdo:

- 1. Na página do WebSphere Application Server Administration, como http://localhost:9090/admin, clique em **Servidores**—>**Application Servers** —> *Servidor* —> **Definição do Processo** —> **Java Virtual Machine** , em que *Servidor* é o servidor de integração de conteúdo.
- 2. Clique em **Desativar JIT**.
- 3. Salve as alterações na configuração master.
- 4. Reinicie o WebSphere Application Server.

Se o desempenho for uma preocupação, hospede os Serviços de Visualização em um servidor de aplicativos separado e utilize o procedimento anterior para desativar o compilador JIT para os Serviços de Visualização naquele servidor de aplicativos, em vez de desativá-lo para todos os componentes instalados no servidor de integração de conteúdo. Para obter informações adicionais sobre a implementação dos componentes do servidor de integração de conteúdo em um ambiente distribuído, consulte o WebSphere Information Integrator Content Edition Information Center.

# **Os Serviços de Visualização Não Funcionam Corretamente em um Ambiente do UNIX**

Os Serviços de Visualização não funcionam corretamente em um ambiente UNIX.

Como solução alternativa para esse problema, execute uma das seguintes ações:

v No Linux, se gráficos em documentos aparecerem como marcas de X vermelho, crie um link simbólico a partir da biblioteca Motif utilizada atualmente para a biblioteca Motif que o servidor de integração de conteúdo utiliza, libXm.so.1. Por exemplo, se o ambiente Linux utilizar a biblioteca libXm 3.0.1, utilize o seguinte comando:

ln -sf /usr/X11R6/lib/libXm.so.3.0.1 /usr/X11R6/lib/libXm.so.1

Se o ambiente Linux utilizar uma biblioteca Motif diferente, modifique o comando de exemplo de maneira apropriada.

v Se todas as bibliotecas necessárias não estiverem instaladas no Linux, tentativas de converter o conteúdo em formato HTML podem falhar. Erros como o seguinte podem ser retornados:

class com.venetica.vbr.client.ConversionException COEV5040E: Ocorreu um erro ao converter /IIIce/128ac0cd087e35fb180545acf6b25699/MyDoc.ppt Caminho para o diretório *<IICE\_HOME>*/htmlconverter, em que *<IICE\_HOME>* é o diretório de instalação do servidor de integração de conteúdo e execute os seguintes comandos para localizar dependências não resolvidas:

export LD\_LIBRARY\_PATH=\$LD\_LIBRARY\_PATH:<IICE\_HOME>/htmlconverter:/usr/X11R6/lib ldd libsc\_du.so

Em seguida, instale as bibliotecas necessárias no sistema para resolver quaisquer dependências localizadas.

• No UNIX, em geral, utilize X Windows para conectar-se com plataformas UNIX para iniciar serviços do servidor de integração de conteúdo e para iniciar aplicativos da Web que possuem um aplicativo de servidor de integração de

conteúdo implementado. Por exemplo, inicie o RDS Service e o Application Server utilizando X Windows em vez de telnet.

# <span id="page-29-0"></span>**Imagens de AFP no AIX**

Quando os Serviços de Visualização tentam renderizar uma imagem de AFP no AIX, a imagem não é exibida e um erro ProcessImageException é retornado. Esse problema não ocorrerá se o WebSphere Application Server, Versão 6.0.1 foi implementado automaticamente.

O AIX não pode utilizar as bibliotecas java.awt que são necessárias para processar imagens de AFP.

Para solucionar esse problema, inicie a Java Virtual Machine que inicia o aplicativo J2EE dos Serviços de Visualização com a opção headless ativada.

Para o WebSphere Application Server:

- 1. Inicie o WebSphere Application Server Administration Console.
- 2. Clique em **Servidores** -> **Application Servers** -> *<iiceServer>* -> **Definição do Processo** -> **Java Virtual Machine** -> **Propriedades Customizadas**, em que *<iiceServer>* é o servidor em que os Serviços de Visualização estão implementados.
- 3. Inclua uma nova propriedade com os valores NAME=java.awt.headless VALUE=true.
- 4. Clique em **OK** para salvar a configuração master.
- 5. Reinicie o WebSphere Application Server.

Para outros servidores de aplicativos, especifique a propriedade headless no script de inicialização do servidor de aplicativos. Por exemplo, no comando que inicia o servidor, inclua -Djava.awt.headless=true no caminho.

# **No Servidor de Aplicativos do WebLogic, os Serviços de Visualização Não Funcionam Corretamente em Computadores UNIX**

Para que os Serviços de Visualização funcionem corretamente em computadores UNIX com o servidor de aplicativos do WebLogic, você deve modificar o arquivo startWebLogic.sh:

- 1. Navegue para o diretório *<WEBLOGIC\_HOME>*/user\_projects/domains/*<nome do domínio>*/, em que *<WEBLOGIC\_HOME>* é o diretório de instalação do servidor de aplicativos do WebLogic e *<nome do domínio>* é o nome do domínio em que o servidor de aplicativos do WebLogic está implementado.
- 2. Abra o startWebLogic.sh com um editor de texto.
- 3. Inclua o diretório *<IICE\_HOME>*/htmlconverter na variável de ambiente do caminho, em que *<IICE\_HOME>* é o diretório de instalação do servidor de integração e salve as alterações no startWebLogic.sh. Por exemplo, utilize essas variáveis de ambiente de caminho:

**AIX** LIBPATH=<*IICE\_HOME>*/htmlconverter:\$LIBPATH

#### **Solaris**

LD\_LIBRARY\_PATH=*<IICE\_HOME>*/htmlconverter:\$LD\_LIBRARY\_PATH **Linux** LD\_LIBRARY\_PATH=*<IICE\_HOME>*/htmlconverter:\$LD\_LIBRARY\_PATH

# <span id="page-30-0"></span>**Imprimindo Documentos de Várias Páginas**

Documentos de várias páginas que são impressos no applet do visualizador podem não ser impressos conforme esperado. Por exemplo, se **Tudo** estiver selecionado como o intervalo de impressão, a última página poderá não ser impressa.

Para solucionar esse problema, modifique a configuração de impressão para utilizar impressão de IP direta ou atualize o ambiente da versão do plugin da JVM (Java Virtual Machine).

# **Arquivos Mod:ca Não São Exibidos Corretamente em Aplicativos Clientes Customizados**

Arquivos Mod:ca não são exibidos corretamente em aplicativos clientes customizados que mostram arquivos Mod:ca. As sobreposições aparecem, mas as imagens não aparecem. Esse problema não acontece quando o applet do visualizador renderiza arquivos Mod:ca no cliente Web do servidor de integração de conteúdo.

No momento, não existe uma solução alternativa para esse problema.

# **Recurso Aprimorado para Imagens em Branco de Preto**

O recurso aprimorado é suportado apenas para imagens com profundidade de cores de 1 bit (imagens em branco e preto). Para todas as outras imagens, clicar no botão Aprimorar não aprimora a imagem, mas o botão Aprimorar ainda aparece como uma opção disponível.

# **Arquivos de Imagens Impressas São Truncados ou Desproporcionais**

A impressão de imagens JPEG, TIFF e PNG no applet do visualizador resulta em saída truncada ou desproporcional. Esse problema ocorre quando o parâmetro de impressão do applet aprimorado está definido como false.

Como solução alternativa para esse problema, configure o parâmetro do applet aprimorado como true. Observe que quando o parâmetro de impressão do applet aprimorado está configurado como true, quaisquer anotações incluídas na imagem não são impressas.

# <span id="page-32-0"></span>**Atualizações de Documentação**

# **Nova Documentação**

As informações a seguir aparecem em acréscimo à documentação padrão do WebSphere Information Integrator Content Edition, Versão 8.3.

# **Fazendo Upgrade do WebSphere Information Integrator Content Edition**

A presença de muitos aprimoramentos e recursos novos evitam a possibilidade de uma instalação de upgrade. Em vez disso, execute uma instalação paralela utilizando a versão 8.3 em um novo local e copiando a instalação no diretório da versão anterior em vez de instalar sobre a versão anterior.

# **Implementando o Conector do EJB**

Essas instruções fornecem informações sobre a implementação do conector de EJB em um servidor de aplicativos, bem como informações sobre as configurações do servidor de integração de conteúdo para comunicação com o conector de EJB.

Cada conector fornece acesso a um sistema de repositório de conteúdo individual através do servidor de integração de conteúdo. O carregador de classes de uma instância do conector deve possuir acesso às classes de implementação do conector, aos stubs de Serviços de Acesso e a todos os arquivos JAR de terceiros, requeridos pela implementação do conector.

Para implementar o conector do EJB em um ambiente distribuído:

- 1. Estas instruções suplementam as instruções de implementação do EJB para o servidor de aplicativos J2EE no qual o servidor de integração de conteúdo está implementado. Siga as instruções de implementação do servidor de aplicativos J2EE primeiro e consulte as instruções a seguir para obter nomes e configurações específicas ao servidor de integração de conteúdo.
- 2. Inicie o aplicativo de instalação do servidor de integração de conteúdo no servidor que executará o conector do EJB.
- 3. Selecione a opção de instalação **Apenas Conectores**.
- 4. Selecione o diretório de instalação para o servidor de integração de conteúdo.
- 5. Selecione os conectores a serem instalados.
- 6. Execute todas as etapas adicionais da configuração requeridas pelos conectores que estão sendo instalados:
	- a. Inclua as bibliotecas Java para acesso ao conector.
	- b. Inclua as bibliotecas nativas para acesso ao conector.
- 7. Para obter um ambiente de logon criptografado, copie o arquivo de chave Blowfish, BlowfishKey.ser, a partir do diretório de instalação do servidor de integração de conteúdo para o diretório de instalação do servidor de integração de conteúdo no computador em que o conector do EJB será executado.

Sem esse arquivo, o conector de EJB não pode decriptografar as credenciais de logon.

8. Implemente o conector de EJB no servidor de aplicativos.

<span id="page-33-0"></span>O conector de EJB pode ser localizado no diretório *<IICE\_HOME>*/ejb, em que *<IICE\_HOME>* é o diretório de instalação Apenas do Conector do servidor de integração de conteúdo.

- 9. Inclua o *<IICE\_HOME>*/lib/vbr.jar no caminho de classe do aplicativo EJB do conector implementado.
- 10. Defina o vbr.home na JVM do servidor de aplicativos. Configure a variável vbr.home como o diretório de instalação Apenas do Conector do servidor de integração de conteúdo.
- 11. Reinicie o servidor de aplicativos.
- 12. Reinicie o servidor de integração de conteúdo.
- 13. Inicie a ferramenta de administração do servidor de integração de conteúdo.
- 14. Inclua o conector de EJB, utilizando a ferramenta de administração.
- 15. Clique no botão no campo de propriedade de informações de JNDI.
- 16. Selecione o servidor de aplicativos adequado no campo Application Server.
- 17. Altere o valor no campo **java.naming.provider.url** para apontar para o servidor de aplicativos em que o conector EJB está implementado. Para o WebSphere Application Server, altere o valor para: iiop://*ip\_address*:*bootstrap\_port*, em que *ip\_address* é o endereço IP do computador em que o conector de EJB implementado está executando no servidor de aplicativos. Para WebLogic, altere o valor para: t3://*ip\_address*:*bootstrap\_port*
- 18. Se o nome do EJB implementado for modificado, modifique o campo **Nome de JNDI** de forma correspondente.
- 19. Clique em **Consultar** para verificar se o servidor de integração de conteúdo pode consultar o nome do bean no servidor de aplicativos.
- 20. Clique em **OK**.

# **Configurando a Conexão Única de LDAP para Netscape Directory Server**

Para configurar a conexão única de LDAP para o Netscape Directory Server:

- 1. Instale o Netscape Directory Server 6.2.1.
- 2. Verifique se o Netscape Directory Server está em execução.
- 3. Inicie o Console do Netscape.
- 4. Crie os seguintes atributos de esquema, seguindo as instruções na documentação do Netscape Directory Server:
	- vbrRepoUsername

**Nome do Atributo** vbrRepoUsername

**OID do Atributo** 1.3.6.1.4.1.19981.3

**Descrição do Atributo** Nome do Usuário do Repositório

**Sintaxe**

OctetString

**Nome do Atributo** vbrRepoPassword

**OID do Atributo** 1.3.6.1.4.1.19981.4

### **Descrição do Atributo**

Senha do repositório

### **Sintaxe**

OctetString

• vbrRepoOptionalToken

#### **Nome do Atributo** vbrRepoOptionalToken

### **OID do Atributo**

1.3.6.1.4.1.19981.5

### **Descrição do Atributo**

Token opcional do repositório utilizado para efetuar login em um repositório

### **Sintaxe**

OctetString

• vbrSaltValue

### **Nome do Atributo** vbrSaltValue

### **OID do Atributo** 1.3.6.1.4.1.19981.7

**Descrição do Atributo** SaltValue

### **Sintaxe**

OctetString

- 5. Crie as seguintes classes de objeto de esquema, seguindo as instruções na documentação do Netscape Directory Server:
	- vbrVenetica

#### **Nome**

vbrVenetica

### **Pai**

Início da página

### **OID**

1.3.6.1.4.1.19981.1

### **Atributos Requeridos**

cn

• vbrRepositoryCredential

### **Nome**

vbrRepositoryCredential

### **Pai**

vbrVenetica

### **OID**

1.3.6.1.4.1.19981.6

### **Atributos Requeridos**

vbrRepoUsername, vbrRepoPassword

### **Atributos Permitidos**

vbrRepoOptionalToken

<span id="page-35-0"></span>• vbrUserSalt

### **Nome**

vbrUserSalt

### **Pai**

vbrVenetica

# **OID**

1.3.6.1.4.1.19981.8

### **Atributos Requeridos** vbrSaltValue

- 6. Siga as instruções fornecidas com o Servidor de Diretórios para configurar a segurança adequada para cada usuário. Cada usuário deve ter acesso para criar objetos para seu nível de objeto de usuário.
- 7. Defina a configuração do cliente Web e da conexão única, seguindo as informações padrão do servidor de integração de conteúdo.

# **Métodos de Classificação do Conector para Resultados de Pesquisas**

Quando as consultas incluem uma coluna pela qual classificar os resultados, os conectores classificam os resultados, utilizando o método de classificação do servidor de integração de conteúdo ou o método de classificação nativa do repositório. A tabela a seguir mostra como cada conector classifica os resultados da pesquisa:

| Conector                                                  | Método de Classificação                                                 |
|-----------------------------------------------------------|-------------------------------------------------------------------------|
| Documentum                                                | Nativo                                                                  |
| <b>FileNet BPM</b>                                        | Servidor de integração de conteúdo                                      |
| <b>FileNet CS</b>                                         | Nativo                                                                  |
| <b>FileNet IS</b>                                         | Nativo                                                                  |
| FileNet Image Services Resource Adapter                   | Servidor de integração de conteúdo                                      |
| FileNet P8 Content Manager                                | Nativo                                                                  |
| Hummingbird DM                                            | Nativo                                                                  |
| IBM DB2 Content Manager                                   | Nativo                                                                  |
| IBM DB2 Content Manager OnDemand                          | Nativo                                                                  |
| IBM Lotus Domino Document Manager                         | Servidor de integração de conteúdo                                      |
| <b>IBM Lotus Notes</b>                                    | Servidor de integração de conteúdo                                      |
| IBM Lotus Notes 2.0                                       | Servidor de integração de conteúdo                                      |
| IBM WebSphere MQ Workflow                                 | Servidor de integração de conteúdo                                      |
| IBM WebSphere Portal Document Manager                     | Nativo                                                                  |
| <b>Microsoft NTFS</b>                                     | Servidor de integração de conteúdo                                      |
| OpenText Livelink                                         | Servidor de integração de conteúdo                                      |
| Sistemas de Gerenciamento de Banco de<br>Dados Relacional | Nativo                                                                  |
| Stellent                                                  | Nativo                                                                  |
| Interwoven TeamSite                                       | Não aplicável. O conector Interwoven<br>TeamSite não suporta consultas. |

*Tabela 1. Métodos de classificação de resultados de pesquisas do conector*

<span id="page-36-0"></span>*Tabela 1. Métodos de classificação de resultados de pesquisas do conector (continuação)*

| Conector            | Método de Classificação                                                    |
|---------------------|----------------------------------------------------------------------------|
| Sistema de Arquivos | Não aplicável. O conector do sistema de<br>arquivos não suporta consultas. |

Se o conector utilizar a classificação nativa, será possível substituí-la, utilizando o método ResultSet.sort (coluna interna) fornecido pela API de Integração do servidor de integração de conteúdo. No entanto, se o conector utilizar a classificação do servidor de integração de conteúdo, não será possível alterar o método de classificação para classificação nativa.

# **Como o Conector do IBM Portal Document Manager Recupera Renderizações**

Ao contrário dos outros conectores suportados atualmente, a recuperação da renderização do conector PDM depende do tipo de conteúdo da renderização.

| Tipo de Conteúdo | Tipos de Renderização que Podem Ser<br>Recuperados |
|------------------|----------------------------------------------------|
| DOC              | doc, ort                                           |
| <b>OPE</b>       | ope, prz                                           |
| ORT              | doc, ort                                           |
| <b>OSS</b>       | oss, xls                                           |
| PRZ              | ope, prz                                           |
| <b>XLS</b>       | oss, xls                                           |

*Tabela 2. Recuperação da renderização do conector do IBM PDM*

# **Aprimoramentos do Applet do Visualizador**

# **Criando um Servlet do Conteúdo GetNative Customizado**

Para criar o servlet do conteúdo GetNative customizado:

- 1. Consulte o arquivo com.venetica.vbr.viewer.serlet.GetNativeContent da documentação da API do servidor de integração de conteúdo. A origem desse arquivo é licenciada.
- 2. Crie um servlet GetNativeContent customizado para estender, aprimorar ou restringir a funcionalidade do servlet. O arquivo GetNativeContent.java atual está em *<IICE\_HOME>*/docs/examples/java/webapp/viewerBean/example, em que *<IICE\_HOME>* é o diretório de instalação do servidor de integração de conteúdo e pode ser utilizado como um guia.
- 3. Inclua os arquivos de código do servlet GetNativeContent customizados no diretório *<IICE\_HOME>*/docs/examples/java/webapp/viewerBean/example.
- 4. Modifique o arquivo web.xml no diretório *<IICE\_HOME>*/docs/examples/java/webapp/ viewerBean/customViewerBean/WEB-INF com o servlet customizado (CustomGetNativeServlet): servlet-name:CustomGetNativeContent servlet-class:webapp.viewerBean.example.CustomGetNativeContent servlet-name:CustomGetNativeContent url-pattern:/CustomGetNativeContent
- 5. Assine o arquivo vbr\_viewer\_applet.jar digitalmente.

Essa etapa é requerida para fornecer o applet com direitos de segurança de carregamento, manipular o sistema de arquivos e imprimir.

- 6. Empacote o arquivo vbr\_viewer.war novamente, utilizando as diretrizes a seguir. Uma ferramenta de construção como o Ant pode ser utilizada para automatizar o processo.
	- a. Compile todos os arquivos Java no diretório *<IICE\_HOME>*\docs\examples\java\webapp\viewerBean\example.
	- b. Inclua todas as classes customizadas ou os arquivos de propriedades necessários no arquivo vbr\_viewer\_applet.jar.
	- c. Assine o arquivo vbr\_viewer\_applet.jar.
	- d. Construa o arquivo custom\_GNC\_servlet.jar. Essas classes estão no diretório *<IICE\_HOME>*\docs\examples\java\webapp\viewerBean\example.
	- e. Construa um novo arquivo vbr\_viewer.war do servlet do visualizador. O novo arquivo vbr\_viewer.war deve incluir tudo no diretório customViewerBean, no arquivo vbr\_viewer\_applet.jar e no arquivo vbr.jar.
- 7. Implemente o novo arquivo vbr\_viewer.war no servidor de aplicativos.

Para testar o servlet do conteúdo GetNative customizado:

- 1. Acesse o aplicativo da Web do visualizador no http://*<SERVER\_NAME:PORT>*/vbr\_viewer/index.html.
- 2. Atualize o parâmetro do applet baseServletURL para o nome do host e o número da porta corretos do servidor de aplicativos.
- 3. Atualize o parâmetro do applet nativeContentServletURL e configure seu valor como o nome do novo servlet CustomGetNativeContent:

Native Content Servlet URL: CustomGetNativeContent

4. Clique em **Enviar** para carregar o servlet.

# **Customizando o Applet do Visualizador**

Para customizar o applet do visualizador:

- 1. Consulte a documentação do Javadoc para obter as classes da API aprimoradas: ViewerImage, ViewerMessage, Viewer e ViewerApplet.
- 2. Crie uma classe de visualizador customizada para estender a funcionalidade do Visualizador.
- 3. Inclua as classes do visualizador customizados no diretório *<IICE\_HOME>*\docs\examples\java\webapp\viewerBean\example, em que *<IICE\_HOME>* é o diretório de instalação do servidor de integração de conteúdo.
- 4. Assine digitalmente o arquivo vbr\_viewer\_applet.jar que contém as alterações de códigos.

Essa etapa é requerida para fornecer o applet com direitos de segurança de carregamento, manipular o sistema de arquivos e imprimir.

- 5. Empacote o arquivo vbr\_viewer.war novamente, utilizando as diretrizes a seguir. Uma ferramenta de construção como o Ant pode ser utilizada para automatizar o processo.
	- a. Compile todos os arquivos Java no diretório *<IICE\_HOME>*\docs\examples\java\webapp\viewerBean\example.
	- b. Inclua todas as classes customizadas ou os arquivos de propriedades necessários no arquivo vbr\_viewer\_applet.jar.
	- c. Assine o arquivo vbr\_viewer\_applet.jar.
	- d. Construa o arquivo custom\_GNC\_servlet.jar. Essas classes estão no diretório *<IICE\_HOME>*\docs\examples\java\webapp\viewerBean\example.
- e. Construa um novo arquivo vbr\_viewer.war do servlet do visualizador. O novo arquivo vbr\_viewer.war deve incluir tudo no diretório customViewerBean, no arquivo vbr\_viewer\_applet.jar e no arquivo vbr.jar.
- 6. Implemente o novo arquivo vbr\_viewer.war no servidor de aplicativos.

# <span id="page-38-0"></span>**Tags JSP Customizadas para Visão Geral dos Formulários do Cliente Web**

Os formulários customizados do cliente Web são implementados por uma combinação do código Java com base na arquitetura do componente JavaBeans e nos gabaritos do JSP.

Os beans são tipicamente acessados de dentro dos gabaritos, utilizando as tags JSP customizadas. Os gabaritos utilizam uma combinação de tags JSTL padrão, tags JSP de terceiros e tags JSP customizadas, criadas para o servidor de integração de conteúdo.

# **Configurando as Tags JSP Customizadas para Formulários do Cliente Web**

Para utilizar as tags JSP customizadas, configure o aplicativo da Web para funcionar com a biblioteca de tags JSP.

A biblioteca de tags JSP customizada requer um contêiner de servlet que suporte o Java Server Pages Specification, versão 1.2 ou posterior. Além disso, determinadas tags funcionam diretamente com componentes e podem ser utilizadas apenas em um aplicativo de componentes da Web.

Para configurar o aplicativo da Web para funcionar com a biblioteca de tags JSP customizada:

- 1. Copie o arquivo descritor da biblioteca de tags no subdiretório /WEB-INF do aplicativo da Web.
- 2. Copie o arquivo JAR dos componentes do espaço de trabalho (vbr\_wc.jar) a partir do diretório *<IICE\_HOME>*/opt, em que *<IICE\_HOME>* é o diretório de instalação do servidor de integração de conteúdo, no subdiretório /WEB-INF/lib do aplicativo da Web.
- 3. Inclua um elemento no descritor de implementação do aplicativo da Web em /WEB-INF/web.xml:

```
<taglib>
    <taglib-uri>/WEB-INF/wcf.tld</taglib-uri>
    <taglib-location/WEB-INF/wcf.tld</taglib-location>
</taglib>
```
Para utilizar as tags a partir da biblioteca de tags JSP customizada nas páginas JSP, inclua a diretiva a seguir, no início de cada página JSP:

<%@ taglib uri="/WEB-INF/*wcf*.tld" prefix="wcf" %>

em que *wcf* é o prefixo do nome da tag que você deseja utilizar para tags da biblioteca JSP customizada. É possível alterar este valor para qualquer prefixo desejado.

# **Tags JSP Customizadas para Referência de Formulários do Cliente Web**

Este tópico descreve as tags JSP customizadas do servidor de integração de conteúdo para formulários do cliente Web.

**include:** Inclui um formulário de procura ou de exibição na página atual.

*Classe de Tag:* com.venetica.vbr.wc.wcf.tags.Include

*Corpo da Tag:* jsp

*Atributos:*

*Tabela 3. Atributos Incluídos*

| Nome        | Requerido | Descrição                                                                                                    |
|-------------|-----------|----------------------------------------------------------------------------------------------------|
| compBeanVar | true      | Variável de contexto de página que contém o bean do<br>componente.                                                                                         |
| readOnly    | false     | Quando configuradas como true, todas as propriedades<br>são forçadas a um estado de leitura.                                                               |
| type        | false     | O tipo de formulário que está sendo incluído (o valor<br>padrão é display). Portanto, se configurado como procura,<br>o atributo form deverá ser definido. |
| form        | false     | O nome de um formulário de procura específico a ser<br>incluído.                                                                                           |
| default     | false     | Nome de um formulário padrão que será exibido, se<br>nenhum formulário de exibição for localizado ou se<br>nenhum formulário de procura estiver definido.  |

### *Amostra:*

<wcf:include compBeanVar="vbrCompBean" type="display"/>

**form:** Produz um elemento do formulário HTML com base nos parâmetros fornecidos para o formulário atual.

*Classe da Tag:* com.venetica.vbr.wc.wcf.tags.Form

*Corpo da Tag:* jsp

*Atributos:*

*Tabela 4. Atributos de form*

| Nome          | Requerido | Descrição                                                                                                    |
|---------------|-----------|----------------------------------------------------------------------------------------------------|
| compBeanVar   | false     | Variável de contexto de página que contém o bean do<br>componente.                                                                                                    |
| action        | false     | Atributo de ação do formulário HTML padrão.<br>Normalmente, uma ação é fornecida para o formulário<br>customizado com base no bean do componente que está<br>sendo utilizado. |
| method        | false     | Atributo do método do formulário HTML padrão<br>(padrões para método post).                                                                                                   |
| encType       | false     | Atributo encType HTML padrão.                                                                                                    |
| acceptCharset | false     | Atributo acceptCharset HTML padrão.                                                                                                    |
| onSubmit      | false     | Atributo onSubmit HTML padrão.                                                                                                    |
| dataMapName   | false     | Mapa de dados que está sendo utilizado para um<br>formulário com base em mapa de dados. Requerido ao<br>utilizar propriedades do mapa de dados.                               |

```
Amostra:
<wcf:form>
  <TR><!-- Property PropertyName(PropertyLabel) -->
     <TD class="MinorHeader"><wcf:label repoProperty="PropertyName" /></TD>
     <TD align="left">
         <wcf:value repoProperty="PropertyName" />
     </TD></TR></wcf:form>
```
**label:** Produz a etiqueta da propriedade especificada. Esta tag não suporta as propriedades da API.

*Classe da Tag:* com.venetica.vbr.wc.wcf.tags.Label

*Corpo da Tag:* jsp

*Atributos:*

*Tabela 5. Atributos de label*

![](_page_40_Picture_374.jpeg)

*Amostra:*

<wcf:label repoProperty="PropertyName"/>

**value:** Produz o valor da propriedade especificada.

*Classe da Tag:* com.venetica.vbr.wc.wcf.tags.Value

*Corpo da Tag:* jsp

*Atributos:*

*Tabela 6. Atributos de value*

| Nome            | Requerido | Descrição                                 |
|-----------------|-----------|-------------------------------------------|
| repoProperty    | false     | Nome de uma propriedade do repositório.   |
| apiProperty     | false     | Nome de uma propriedade da API.           |
| dataMapProperty | false     | Nome de uma propriedade do mapa de dados. |

*Amostra:*

<wcf:value dataMapProperty="DataMapElementName"/>

**text:** Produz um elemento de entrada de HTML do texto de tipo para a propriedade especificada.

*Classe da Tag:* com.venetica.vbr.wc.wcf.tags.Text

*Corpo da Tag:* jsp

# *Atributos:*

*Tabela 7. Atributos de text*

| Nome            | Requerido | Descrição                                                                                                    |
|-----------------|-----------|----------------------------------------------------------------------------------------------------|
| repoProperty    | false     | Nome de uma propriedade do repositório.                                                                                                    |
| apiProperty     | false     | Nome de uma propriedade da API.                                                                                                    |
| dataMapProperty | false     | Nome de uma propriedade do mapa de dados.                                                                                                    |
| desativado      | false     | Force esse controle para que seja desativado.<br>Comporta-se da mesma maneira que o atributo<br>readOnly.                                                                                                    |
| maxLength       | false     | Atributo HTML padrão.                                                                                                    |
| tabIndex        | false     | Atributo HTML padrão.                                                                                                    |
| Tamanho         | false     | Atributo HTML padrão.                                                                                                    |
| onBlur          | false     | Atributo HTML padrão.                                                                                                    |
| onChange        | false     | Atributo HTML padrão.                                                                                                    |
| onClick         | false     | Atributo HTML padrão.                                                                                                    |
| onFocus         | false     | Atributo HTML padrão.                                                                                                    |
| onSelect        | false     | Atributo HTML padrão.                                                                                                    |
| readOnly        | false     | Atributo HTML padrão. Os atributos desativados e<br>readOnly resultam em um atributo readOnly que está<br>sendo desativado.                                                                                                    |
| operator        | false     | Quando essa tag é utilizada em um formulário de<br>procura, a tag operator permite que o formulário<br>especifique qual operador de consulta é utilizado para<br>esses critérios. Se este atributo não estiver incluído ao<br>fazer a procura, o operador padrão será igual. |

### *Amostra:*

<wcf:text repoProperty="PropertyName" maxLength="40"/>

**textarea:** Produz o elemento de entrada de HTML da textarea do tipo para a propriedade especificada.

*Classe da Tag:* com.venetica.vbr.wc.wcf.tags.Textarea

*Corpo da Tag:* jsp

*Atributos:*

*Tabela 8. Atributos de textarea*

| Nome            | Requerido | Descrição                                 |
|-----------------|-----------|-------------------------------------------|
| repoProperty    | false     | Nome de uma propriedade do repositório.   |
| apiProperty     | false     | Nome de uma propriedade da API.           |
| dataMapProperty | false     | Nome de uma propriedade do mapa de dados. |
| wrap            | false     | Atributo HTML padrão.                     |
| cols            | false     | Atributo HTML padrão.                     |
| rows            | false     | Atributo HTML padrão.                     |

| Nome     | Requerido | Descrição                                                                                                    |
|----------|-----------|----------------------------------------------------------------------------------------------------|
| disabled | false     | Força esse controle para que seja desativado.<br>Comporta-se da mesma maneira que o atributo<br>readOnly.                                                                                                    |
| tabIndex | false     | Atributo HTML padrão.                                                                                                    |
| onBlur   | false     | Atributo HTML padrão.                                                                                                    |
| onChange | false     | Atributo HTML padrão.                                                                                                    |
| onClick  | false     | Atributo HTML padrão.                                                                                                    |
| onFocus  | false     | Atributo HTML padrão.                                                                                                    |
| onSelect | false     | Atributo HTML padrão.                                                                                                    |
| operator | false     | Quando essa tag é utilizada em um formulário de<br>procura, a tag operator permite que o formulário<br>especifique qual operador de consulta é utilizado para<br>esses critérios. Se este atributo não estiver incluído ao<br>fazer a procura, o operador padrão será igual. |

*Tabela 8. Atributos de textarea (continuação)*

*Amostra:*

<wcf:textarea repoProperty="PropertyName"/>

```
<wcf:textarea repoProperty="PropertyName">
Valor Padrão
</wcf:textarea>
```
**select:** Produz um elemento select HTML para a propriedade especificada. Todo valor da propriedade especificada existente será incluído na lista de opções, se ele não existir como uma opção.

*Classe da Tag:* com.venetica.vbr.wc.wcf.tags.Select

*Corpo da Tag:* jsp

*Atributos:*

*Tabela 9. Atributos de Select*

| Nome            | Requerido | Descrição                                                                                                 |
|-----------------|-----------|----------------------------------------------------------------------------------------------------|
| repoProperty    | false     | Nome de uma propriedade do repositório.                                                                   |
| apiProperty     | false     | Nome de uma propriedade da API.                                                                           |
| dataMapProperty | false     | Nome de uma propriedade do mapa de dados.                                                                 |
| multiple        | false     | Atributo HTML padrão.                                                                                     |
| disabled        | false     | Força esse controle para que seja desativado.<br>Comporta-se da mesma maneira que o atributo<br>readOnly. |
| tabIndex        | false     | Atributo HTML padrão.                                                                                     |
| onBlur          | false     | Atributo HTML padrão.                                                                                     |
| onChange        | false     | Atributo HTML padrão.                                                                                     |
| onFocus         | false     | Atributo HTML padrão.                                                                                     |

*Tabela 9. Atributos de Select (continuação)*

| Nome     | Requerido | Descrição                                                                                                    |
|----------|-----------|----------------------------------------------------------------------------------------------------|
| operator | false     | Quando essa tag é utilizada em um formulário de<br>procura, a tag operator permite que o formulário<br>especifique qual operador de consulta é utilizado para<br>esses critérios. Se este atributo não estiver incluído ao<br>fazer a procura, o operador padrão será igual. |

*Amostra:*

```
<wcf:select repoProperty="PropertyName" />
<wcf:select repoProperty="PropertyName" >
        <wcf:option value="A" selected="true" >Choice A</wcf:option>
       <wcf:option value="B" >Choice B</wcf:option>
       <wcf:option value="C" >Choice C</wcf:option>
</wcf:select>
```
**option:** Produz um elemento opcional HTML. Essa tag oferece uma maneira de fornecer opções específicas e valores padrão para uma tag select. Essa tag deve ser utilizada como parte da tag wcf:select. Se a propriedade especificada na tag select tiver um valor diferente daquele das opções fornecidas, o valor será incluído na lista de opções.

*Classe da Tag:* com.venetica.vbr.wc.wcf.tags.Option

*Corpo da Tag:* jsp

*Atributos:*

*Tabela 10. Atributos de Option*

| Nome     | Requerido | Descrição                                                                                                    |
|----------|-----------|----------------------------------------------------------------------------------------------------|
| value    | true      | Valor desta opção.                                                                                                    |
| selected | false     | Se esta opção está selecionada. Marque apenas uma<br>opção como selecionada, a menos que o atributo<br>multiple esteja configurado como true para a tag select<br>pai. |

*Amostra:*

```
<wcf:select repoProperty="PropertyName" >
        <wcf:option value="A" selected="true" >Choice A</wcf:option>
        <wcf:option value="B" >Choice B</wcf:option>
        <wcf:option value="C" >Choice C</wcf:option>
</wcf:select>
```
**datetime:** Produz HTML para atualizar um valor de data/hora.

*Classe da Tag:* com.venetica.vbr.wc.wcf.tags.Datetime

*Corpo da Tag:* jsp

# *Atributos:*

*Tabela 11. Atributos de datetime*

| Nome            | Requerido | Descrição                                                                                                    |
|-----------------|-----------|----------------------------------------------------------------------------------------------------|
| repoProperty    | false     | Nome de uma propriedade do repositório.                                                                                                    |
| apiProperty     | false     | Nome de uma propriedade da API.                                                                                                    |
| dataMapProperty | false     | Nome de uma propriedade do mapa de dados.                                                                                                    |
| defaultValue    | false     | O valor padrão.                                                                                                    |
| disabled        | false     | Força esse controle para que seja desativado.<br>Comporta-se da mesma maneira que o atributo<br>readOnly.                                                                                                    |
| includeExample  | false     | Exibe uma data de exemplo no formato esperado.                                                                                                    |
| mode            | false     | Essa tag suporta dois modos: simples e normal. Normal<br>é o valor padrão. O modo simples exibe um campo de<br>entrada de texto básico sem nenhuma validação do lado<br>cliente. O modo normal exibe um campo de entrada de<br>texto com validação do lado cliente e um controle<br>selecionador de datas que permite que o usuário<br>selecione a data. |
| operator        | false     | Quando essa tag é utilizada em um formulário de<br>procura, a tag operator permite que o formulário<br>especifique qual operador de consulta é utilizado para<br>esses critérios. Se este atributo não estiver incluído ao<br>fazer a procura, o operador padrão será igual.                                                                             |

*Amostra:*

<wcf:datetime repoProperty="PropertyName" includeExample="true" />

**time:** Produz HTML para atualizar um valor de hora.

*Classe da Tag:* com.venetica.vbr.wc.wcf.tags.Time

*Corpo da Tag:* jsp

*Atributos:*

*Tabela 12. Atributos de Time*

![](_page_44_Picture_582.jpeg)

*Tabela 12. Atributos de Time (continuação)*

| Nome     | Requerido | Descrição                                                                                                    |
|----------|-----------|----------------------------------------------------------------------------------------------------|
| mode     | false     | Essa tag suporta dois modos: simples e normal. Normal<br>é o valor padrão. O modo simples exibe um campo de<br>entrada de texto básico sem nenhuma validação do<br>lado cliente. O modo normal exibe um campo de<br>entrada de texto com validação do lado cliente e um<br>controle selecionador de datas que permite que o<br>usuário selecione a data. |
| operator | false     | Quando essa tag é utilizada em um formulário de<br>procura, a tag operator permite que o formulário<br>especifique qual operador de consulta é utilizado para<br>esses critérios. Se este atributo não estiver incluído ao<br>fazer a procura, o operador padrão será igual.                                                                             |

*Amostra:*

<wcf:time repoProperty="PropertyName" includeExample="true" />

**date:** Produz HTML para atualizar um valor de data.

*Classe da Tag:* com.venetica.vbr.wc.wcf.tags.Date

*Corpo da Tag:* jsp

*Atributos:*

*Tabela 13. Atributos de date*

![](_page_45_Picture_700.jpeg)

*Amostra:*

<wcf:date repoProperty="PropertyName" includeExample="true" />

**checkbox:** Produz um elemento da caixa de opções HTML para a propriedade especificada.

*Classe da Tag:* com.venetica.vbr.wc.wcf.tags.Checkbox

*Corpo da Tag:* jsp

*Atributos:*

*Tabela 14. Atributos de Checkbox*

| Nome            | Requerido | Descrição                                                                                                    |
|-----------------|-----------|----------------------------------------------------------------------------------------------------|
| repoProperty    | false     | Nome de uma propriedade do repositório.                                                                                                    |
| apiProperty     | false     | Nome de uma propriedade da API.                                                                                                    |
| dataMapProperty | false     | Nome de uma propriedade do mapa de dados.                                                                                                    |
| options         | false     | Lista de opções separada para ser utilizada nas caixas<br>de opções apresentadas. Se as etiquetas estiverem<br>definidas, o tamanho desta lista deverá corresponder ao<br>tamanho da lista de etiquetas. Se a propriedade<br>especificada possuir vários valores permitidos que não<br>estão incluídos nesta lista, eles serão incluídos<br>automaticamente. Se o valor atual da propriedade<br>especificada não estiver incluído nesta lista, ele será<br>incluído automaticamente. |
| labels          | false     | A lista separada de etiquetas a ser utilizada para as<br>caixas de opções apresentadas. Elas são utilizadas<br>apenas para fins de exibição. O valor retornado da<br>caixa de opções selecionada será obtido da lista de<br>opções.                                                                                                    |
| disabled        | false     | Força esse controle para que seja desativado.<br>Comporta-se da mesma maneira que o atributo<br>readOnly.                                                                                                    |
| tabIndex        | false     | Atributo HTML padrão.                                                                                                    |
| defaultValue    | false     | O valor padrão.                                                                                                    |
| onBlur          | false     | Atributo HTML padrão.                                                                                                    |
| onChange        | false     | Atributo HTML padrão.                                                                                                    |
| onFocus         | false     | Atributo HTML padrão.                                                                                                    |
| onClick         | false     | Atributo HTML padrão.                                                                                                    |
| operator        | false     | Quando essa tag é utilizada em um formulário de<br>procura, a tag operator permite que o formulário<br>especifique qual operador de consulta é utilizado para<br>esses critérios. Se este atributo não estiver incluído ao<br>fazer a procura, o operador padrão será igual.                                                                                                    |

#### *Amostra:*

<wcf:checkbox repoProperty="PropertyName"/>

<wcf:checkbox repoProperty="PropertyName" options="A;B;C" defaultValue="A"/>

<wcf:checkbox repoProperty="PropertyName" options="A;B;C" defaultValue="A" labels="Choice A;Choice B;Choice C" />

**radio:** Produz um elemento de botão de rádio HTML para a propriedade especificada.

*Classe da Tag:* com.venetica.vbr.wc.wcf.tags.Radio

*Corpo da Tag:* jsp

*Atributos:*

*Tabela 15. Atributos de Radio*

| Nome            | Requerido | Descrição                                                                                                    |
|-----------------|-----------|----------------------------------------------------------------------------------------------------|
| repoProperty    | false     | Nome de uma propriedade do repositório.                                                                                                    |
| apiProperty     | false     | Nome de uma propriedade da API.                                                                                                    |
| dataMapProperty | false     | Nome de uma propriedade do mapa de dados.                                                                                                    |
| options         | false     | Lista de opções separada a ser utilizada para os botões<br>de rádio apresentados. Se as etiquetas estiverem<br>definidas, o tamanho desta lista deve corresponder ao<br>tamanho da lista de etiquetas. Se a propriedade<br>especificada possuir vários valores permitidos que não<br>estão incluídos nesta lista, eles serão incluídos<br>automaticamente. Se o valor atual da propriedade<br>especificada não estiver incluído nesta lista, ele será<br>incluído automaticamente. |
| labels          | false     | A lista de etiquetas separada a ser utilizada para os<br>botões de rádio apresentados. Eles são utilizados<br>apenas para fins de exibição. O valor retornado do<br>botão de rádio selecionado será utilizado a partir da<br>lista de opções.                                                                                                    |
| disabled        | false     | Força esse controle para que seja desativado.<br>Comporta-se da mesma maneira que o atributo<br>readOnly.                                                                                                    |
| tabIndex        | false     | Atributo HTML padrão.                                                                                                    |
| defaultValue    | false     | O valor padrão.                                                                                                    |
| onBlur          | false     | Atributo HTML padrão.                                                                                                    |
| onChange        | false     | Atributo HTML padrão.                                                                                                    |
| onFocus         | false     | Atributo HTML padrão.                                                                                                    |
| onClick         | false     | Atributo HTML padrão.                                                                                                    |
| operator        | false     | Quando essa tag é utilizada em um formulário de<br>procura, a tag operator permite que o formulário<br>especifique qual operador de consulta é utilizado para<br>esses critérios. Se este atributo não estiver incluído ao<br>fazer a procura, o operador padrão será igual.                                                                                                    |

*Amostra:*

<wcf:radio repoProperty="PropertyName"/>

<wcf:radio repoProperty="PropertyName" options="A;B;C" defaultValue="A"/>

<wcf:radio repoProperty="PropertyName" options="A;B;C" defaultValue="A" labels="Choice A;Choice B;Choice C" />

**where:** Produz um parâmetro oculto. Permite que o criador do formulário especifique os critérios corrigidos nos formulários de procura.

*Classe da Tag:* com.venetica.vbr.wc.wcf.tags.Where

### <span id="page-48-0"></span>*Corpo da Tag:* jsp

#### *Atributos:*

*Tabela 16. Atributos de Where*

| <b>Nome</b>     | Requerido | Descrição                                                                                                    |
|-----------------|-----------|----------------------------------------------------------------------------------------------------|
| repoProperty    | false     | Nome de uma propriedade do repositório.                                                                                                    |
| dataMapProperty | false     | Nome de uma propriedade do mapa de dados.                                                                                                    |
| propValue       | false     | O valor da propriedade.                                                                                                    |
| operator        | false     | Quando essa tag é utilizada em um formulário de<br>procura, a tag operator permite que o formulário<br>especifique qual operador de consulta é utilizado para<br>esses critérios. Se este atributo não estiver incluído ao<br>fazer a procura, o operador padrão será igual. |

*Amostra:*

<wcf:where repoProperty="PropertyName" propValue="SomeValue" operator="="/>

# **Correções na Documentação**

As informações a seguir descrevem as correções da documentação do WebSphere Information Integrator Content Edition, Versão 8.3.

Todas as referências de navegação do centro de informações nesta seção supõem que você está utilizando a árvore de navegação do centro de informações como o ponto inicial.

# **Correções Globais**

### **Local da Documentação do Javadoc**

O local da documentação do Javadoc é omitido da documentação.

A documentação da API (Application Programming Interface) e da SPI (Service Provider Interface) para o servidor de integração de conteúdo está disponível no formato Javadoc.

Abra os arquivos a seguir em um navegador da Web para acessar a documentação da API e da SPI, em que *<IICE\_HOME>* é o diretório de instalação do servidor de integração de conteúdo:

![](_page_48_Picture_567.jpeg)

### **Versões suportadas do WebSphere Application Server**

Em toda a documentação, o 5.1.1 é listado como uma versão suportada do WebSphere Application Server. A versão real suportada é 5.1.1.3.

# <span id="page-49-0"></span>**Instalando**

#### **Título do Tópico: Conectores Suportados e Versões de [Repositórios](http://publib.boulder.ibm.com/infocenter/wsiihelp/v8r3/index.jsp?topic=/com.ibm.websphere.ii.product.ce.doc/installing/iiyviigcconnsup.htm) Requeridas**

#### **Local no Centro de Informações:**

Instalando –> software requerido e sistemas operacionais suportados –> Conectores suportados e versões de repositórios requeridas

### **Correção**

Substitua as versões suportadas listadas para o conector do IBM Content Manager pelas informações a seguir:

IBM DB2 Information Integrator para Content (antes conhecido como Enterprise Information Portal), versão 8.2 ou posterior se você estiver utilizando o IBM DB2 Content Manager 8.2. (Não necessário para o IBM DB2 Content Manager 8.3.)IBM DB2 Content Manager, Versão 8.2 ou 8.3.

#### **Correção**

Substitua as versões suportadas listadas para o conector IBM Lotus Notes pelas informações a seguir:

Cliente Lotus Notes 5.x. Lotus Domino Server 5.0.5

### **Correção**

Substitua as versões suportadas listadas para o conector IBM Lotus Notes 6 pelas informações a seguir:

Lotus Domino Server 6.x

#### **Correção**

Substitua as versões suportadas listadas para o conector IBM WebSphere Portal Document Manager pelas informações a seguir:

WebSphere Application Server 5.1.1.3 e WebSphere Portal Server, Versão 5.1.0.1

WebSphere Application Server 6.0.0.2 e WebSphere Portal Server, Versão 5.1.0.1

#### **Correção**

Substitua as versões suportadas listadas para o conector do FileNet Image Services Resource Adapter pelas informações a seguir:

FileNet Images Services Resource Adapter, Versão 3.2

#### **Correção**

Substitua as versões suportadas listadas para o conector OpenText Livelink pelas informações a seguir:

OpenText Livelink API, Versão 9.2 ou 9.5

### **Título do Tópico: Instalando o WebSphere [Information](http://publib.boulder.ibm.com/infocenter/wsiihelp/v8r3/index.jsp?topic=/com.ibm.websphere.ii.product.ce.doc/installing/iiyviigsingsvr.htm) Integrator Content Edition em um único [servidor](http://publib.boulder.ibm.com/infocenter/wsiihelp/v8r3/index.jsp?topic=/com.ibm.websphere.ii.product.ce.doc/installing/iiyviigsingsvr.htm)**

#### **Local no Centro de Informações:**

Instalando o –> Instalando o WebSphere Information Integrator Content Edition em um único servidor

### **Correção**

Substitua o procedimento pelo procedimento a seguir:

Para instalar o Content Integration Server em um único servidor:

1. Inicie o assistente de instalação do WebSphere Information Integrator Content Edition a partir de uma linha de comandos:

#### **AIX**

Efetue login como o usuário root e digite ./setupaix

#### **Linux**

Efetue login como o usuário root e digite ./setupLinux.bin

#### **Ambiente Operacional Solaris (SPARC)**

Efetue login como o usuário root e digite ./setupSolaris.bin

#### **Ambiente Operacional Solaris (Intel x86)**

Efetue login como o usuário root e digite ./setupSolarisx86.bin

# **UNIX (para sistemas operacionais UNIX que não são suportados pelo servidor de integração de conteúdo)**

Efetue login como o usuário root e digite ./setupUnix.sh

#### **Windows**

Efetue login como Administrador e digite setupwin32.exe Você também tem a opção de digitar um dos seguintes comandos para iniciar o assistente de instalação:

#### **Modo Padrão**

java -cp setup.jar run

#### **Modo Silencioso**

java -cp setup.jar run -silent -options response file

#### **Modo de Console**

java -cp setup.jar run -console

#### **Gabarito do Arquivo de Resposta**

java -cp setup.jar run -options-template response file

#### **Gravar Opções no Arquivo de Resposta**

java -cp setup.jar run -options-record response\_file

- 2. Selecione um idioma para o assistente de instalação.
- 3. Selecione **Completa** como o tipo de instalação do Content Integration Server.
- 4. Responda aos avisos restantes.
- 5. Na janela de resumo da instalação, revise a configuração e, em seguida, clique em **Avançar**.
- 6. Clique em **Concluir**.
- 7. Se você instalou o servidor de integração de conteúdo no Windows, deverá reiniciar o computador.
- 8. Se você não escolheu implementar o Content Integration Server no WebSphere Application Server, implemente-o manualmente no servidor de aplicativos.
- 9. Inicie o serviço de armazenamento de dados.
- <span id="page-51-0"></span>10. Inicie o servidor de integração de conteúdo.
- 11. Inicie a ferramenta de administração.A ferramenta de administração exibirá a janela Opções.
- 12. Verifique as configurações padrão:
	- v Se você escolher que o programa instalador implemente o Content Integration Server no WebSphere Application Server, clique em **OK** para aceitar as configurações padrão.
	- Se você implementou manualmente o Content Integration Server em qualquer outro servidor de aplicativos, pode ser necessário alterar as configurações padrão.
- 13. Crie uma configuração de conector.
- 14. Conclua as etapas de instalação adicionais específicas do conector que são descritas na documentação do conector.
- 15. Teste a configuração do conector. A partir da ferramenta de administração, clique com o botão direito do mouse no conector configurado e clique em **Testar Conexão** no menu drop-down.

### **Título do Tópico: Scripts do WebSphere [Information](http://publib.boulder.ibm.com/infocenter/wsiihelp/v8r3/index.jsp?topic=/com.ibm.websphere.ii.product.ce.doc/reference/iiyvidcbinscrpt.htm) Integrator Content Edition [\(diretório](http://publib.boulder.ibm.com/infocenter/wsiihelp/v8r3/index.jsp?topic=/com.ibm.websphere.ii.product.ce.doc/reference/iiyvidcbinscrpt.htm) bin)**

#### **Local no Centro de Informações:**

Instalando –> Conteúdo de Distribuição para o servidor de integração de conteúdo –> Scripts do WebSphere Information Integrator Content Edition (diretório bin)

### **Correção**

O arquivo upgradeConfig.bat (upgradeConfig.sh) não faz parte do conteúdo de distribuição.

### **Implementando**

**Título do Tópico: [Implementando](http://publib.boulder.ibm.com/infocenter/wsiihelp/v8r3/index.jsp?topic=/com.ibm.websphere.ii.product.ce.doc/configuring/iiyviigcedeploy.htm) o Servidor de Integração de Conteúdo no WebSphere [Application](http://publib.boulder.ibm.com/infocenter/wsiihelp/v8r3/index.jsp?topic=/com.ibm.websphere.ii.product.ce.doc/configuring/iiyviigcedeploy.htm) Server, Versão 5.1.1**

#### **Local no Centro de Informações:**

Implementado –> Implementando o servidor de integração de conteúdo em um servidor de aplicativos –> Implementando o servidor de integração de conteúdo no WebSphere Application Server –> WebSphere Application Server versão 5.1 –> Implementando o servidor de integração de conteúdo no WebSphere Application Server, Versão 5.1.1

#### **Correção**

Substitua a etapa 4c pela seguinte etapa:

Digite o Nome do Host a ser utilizado para cada transporte:

```
Novo Alias 1
 Nome do Host: *
 Porta: 9081
 Novo Alias 2
 Nome do Host: *
  Porta: 9091
 Novo Alias 3
 Nome do Host: *
  Porta: 9044
```
Novo Alias 4 Nome do Host: \* Porta: 9444

<span id="page-52-0"></span>**Título do Tópico: [Implementando](http://publib.boulder.ibm.com/infocenter/wsiihelp/v8r3/index.jsp?topic=/com.ibm.websphere.ii.product.ce.doc/configuring/iiyviigcedeploy6.htm) o Servidor de Integração de Conteúdo no WebSphere [Application](http://publib.boulder.ibm.com/infocenter/wsiihelp/v8r3/index.jsp?topic=/com.ibm.websphere.ii.product.ce.doc/configuring/iiyviigcedeploy6.htm) Server, Versão 6.0.1**

### **Local no Centro de Informações:**

Implementando –> Implementando o servidor de integração de conteúdo no servidor de aplicativos –> Implementando o servidor de integração de conteúdo no WebSphere Application Server –> WebSphere Application Server versão 6.0 –> Implementando o servidor de integração de conteúdo no WebSphere Application Server, Versão 6.0.1

#### **Correção**

Inclua a etapa a seguir entre as etapas 14f, viii e 14f, ix:

Se o conector do IBM WebSphere Portal Document Manager foi instalado, verifique se todos os métodos 2.x desprotegidos possuem o nível de proteção correto. Clique em **Avançar**.

#### **Correção**

Inclua a seguinte etapa após a etapa 16:

Execute as etapas para configurar os aplicativos do WebSphere Information Integrator Content Edition para o WebSphere Application Server, Versão 6.0.1.

### **Título do Tópico: Iniciando o Centro de [Informações](http://publib.boulder.ibm.com/infocenter/wsiihelp/v8r3/index.jsp?topic=/com.ibm.websphere.ii.product.ce.doc/administering/iiyviigstartinctr.htm)**

#### **Local no Centro de Informações:**

Implementando –> Acessando as informações e a ajuda do produto –> Iniciando o Centro de Informações

#### **Correção**

Inclua a etapa a seguir depois do procedimento do Windows e do procedimento do UNIX, AIX e Linux:

Abra um navegador da Web e digite a URL http://localhost:8888/help.

### **Título do Tópico: [Configurando](http://publib.boulder.ibm.com/infocenter/wsiihelp/v8r3/index.jsp?topic=/com.ibm.websphere.ii.product.ce.doc/configuring/iiyviigdrctmd.htm) o servidor de integração de conteúdo para [executar](http://publib.boulder.ibm.com/infocenter/wsiihelp/v8r3/index.jsp?topic=/com.ibm.websphere.ii.product.ce.doc/configuring/iiyviigdrctmd.htm) no modo direto**

#### **Local no Centro de Informações:**

Implementando –> Outras opções de implementação –> Configurando o servidor de integração de conteúdo para executar em modo direto

### **Correção**

O conector proxy do SOAP também está indisponível quando utiliza o servidor de integração de conteúdo em modo direto.

# **Configurando Acesso a Repositórios**

### **Título do Tópico: [Configurando](http://publib.boulder.ibm.com/infocenter/wsiihelp/v8r3/index.jsp?topic=/com.ibm.websphere.ii.foundation.conn.content.doc/configuring/iiyvacdctmcfg.htm) o Conector do Documentum**

### **Local no Centro de Informações:**

Configurando acesso a repositórios –> Visão Geral do Conector Documentum –> Configurando o Conector Documentum

#### **Correção**

Inclua a instrução a seguir na seção Antes de Iniciar:

No UNIX, utilize o mesmo usuário que instalou o servidor de integração de conteúdo no servidor ao instalar a DFC (Documentation Foundation Classes).

### **Título do Tópico: Propriedades do Conector do [Documentum](http://publib.boulder.ibm.com/infocenter/wsiihelp/v8r3/index.jsp?topic=/com.ibm.websphere.ii.foundation.conn.content.doc/configuring/iiyvacdctmref.htm)**

#### **Local no Centro de Informações:**

Configurando acesso a repositórios –> Visão geral do conector Documentum –> Propriedades do conector Documentum

#### **Correção**

Remova o parâmetro e a descrição dos Nomes de Propriedades de Conexão Externa.

### **Título do Tópico: [Configurando](http://publib.boulder.ibm.com/infocenter/wsiihelp/v8r3/index.jsp?topic=/com.ibm.websphere.ii.foundation.conn.content.doc/configuring/iiyvacpdmcfg.htm) o conector do IBM WebSphere Portal Document [Manager](http://publib.boulder.ibm.com/infocenter/wsiihelp/v8r3/index.jsp?topic=/com.ibm.websphere.ii.foundation.conn.content.doc/configuring/iiyvacpdmcfg.htm)**

#### **Local no Centro de Informações:**

Configurando acesso a repositórios –> Conector do IBM WebSphere Portal Document Manager  $\rightarrow$  Configurando o conector do IBM WebSphere Portal Document Manager

#### **Correção**

Inclua o pré-requisito a seguir:

Para configurar e utilizar o conector do IBM WebSphere Portal Document Manager, instale o APAR PK10952 do WebSphere Portal Server primeiro.

### **Título do Tópico: Propriedades do Conector do IBM [WebSphere](http://publib.boulder.ibm.com/infocenter/wsiihelp/v8r3/index.jsp?topic=/com.ibm.websphere.ii.foundation.conn.content.doc/configuring/iiyvacpdmref.htm) Portal [Document](http://publib.boulder.ibm.com/infocenter/wsiihelp/v8r3/index.jsp?topic=/com.ibm.websphere.ii.foundation.conn.content.doc/configuring/iiyvacpdmref.htm) Manager**

### **Local no Centro de Informações:**

Configurando acesso a repositórios –> Conector do IBM WebSphere Portal Document Manager –> propriedades do conector do IBM WebSphere Portal Document Manager

### **Correção**

Inclua a descrição de propriedade a seguir:

#### **NodesToCache**

Um inteiro que especifica no número de documentos recuperados após o qual o conector do IBM WebSphere Portal Document Manager efetua logoff e logon no repositório automaticamente. Esse parâmetro evita que o Servidor de Portal, no qual o repositório é executado, fique com memória insuficiente. O valor padrão é 2000.

#### **Correção**

Substitua a descrição de propriedade para Converter os Documentos do Componente de Produtividade:

# **Converter Documentos do Componente de Produtividade**

Um valor booleano que indica se os documentos do Componente de Produtividade do Portal devem ser convertidos. Os valores válidos são true e false.

Os documentos do Componente de Produtividade serão convertidos em um formato padrão, dependendo do tipo de conteúdo nativo. Por padrão, os documentos de formato RTF são convertidos em formato Microsoft Word. Por padrão, os documentos da planilha são convertidos em formato Microsoft Excel. Por padrão, os documentos de apresentação são convertidos em formato Lotus Freelance Graphics. Independente do valor configurado, os formatos convertidos e não convertidos estão disponíveis, utilizando o suporte da API do WebSphere Information Integrator Content Edition para renderizações. Também é possível customizar a conversão a partir de valores e para eles, utilizando a propriedade de configuração customizada do conector PDM convert.mimetypes.

#### <span id="page-54-0"></span>**Título do Tópico: Conector do [OpenText](http://publib.boulder.ibm.com/infocenter/wsiihelp/v8r3/index.jsp?topic=/com.ibm.websphere.ii.foundation.conn.content.doc/configuring/iiyvacotllov.htm) Livelink**

### **Local no Centro de Informações:**

Configurando acesso a repositórios –> do conector OpenText Livelink

#### **Correção**

Inclua o requisito a seguir:

O Jar da API OpenText Livelink, lapi.jar, requerido pelo conector do OpenText Livelink deve ser o lapi.jar distribuído com a instalação do SDK do OpenText Livelink.

# **Configurando e Administrando o Servidor de Integração de Conteúdo**

#### **Título do Tópico: Visão Geral da Ferramenta de [Administração](http://publib.boulder.ibm.com/infocenter/wsiihelp/v8r3/index.jsp?topic=/com.ibm.websphere.ii.federation.ce.doc/administering/iiyva_adst.htm)**

### **Local no Centro de Informações:**

Configurando e administrando o servidor de integração de conteúdo –> Ferramenta de administração –> Visão geral da ferramenta de administração

#### **Correção**

Adicione as seguintes informações:

A ferramenta de administração é executada nos seguintes modos:

### **Modo de Arquivo Baseado em Padrão Aberto**

A ferramenta de administração é executada com um servidor de aplicativos J2EE e recupera as informações de configuração localmente de um sistema de arquivos.

#### **Modo Conectado**

A ferramenta de administração executa com um servidor de aplicativos J2EE e recupera as informações de configuração do servidor de configuração do WebSphere Information Integrator Content Edition.

### **Modo Direto**

A ferramenta de administração executa sem um servidor de aplicativos J2EE e recupera as informações de configuração localmente de um sistema de arquivos.

### **Título do Tópico: [Acessando](http://publib.boulder.ibm.com/infocenter/wsiihelp/v8r3/index.jsp?topic=/com.ibm.websphere.ii.federation.admin.content.doc/administering/iiyvasysserst.htm) o Aplicativo da Web do Monitor de Serviços**

#### **Local no Centro de Informações:**

Configurando e administrando o servidor de integração de

conteúdo –> Configurando e monitorando os serviços do sistema –> Configurando os serviços do sistema –> Acessando o aplicativo da Web do monitor de serviços

#### **Correção**

Substitua o procedimento pelo procedimento a seguir:

Para acessar o monitor de serviços:

- 1. Digite a seguinte URL em um navegador da Web: http://*server name:port number*/services.
- 2. Digite as informações de logon de HTTP, conforme necessário.
- 3. Para servidores de aplicativos diferentes do WebSphere Application Server, digite um ID do usuário e senha. Por padrão, o ID do usuário é Administrador e a senha é Administrador.
- O monitor de serviços do sistema é exibido no navegador da Web.

### **Título do Tópico: [Implementando](http://publib.boulder.ibm.com/infocenter/wsiihelp/v8r3/index.jsp?topic=/com.ibm.websphere.ii.federation.viewer.content.doc/administering/iiyvavdepws.htm) o Applet do Visualizador como um Aplicativo da Web [Independente](http://publib.boulder.ibm.com/infocenter/wsiihelp/v8r3/index.jsp?topic=/com.ibm.websphere.ii.federation.viewer.content.doc/administering/iiyvavdepws.htm) no WebSphere Application Server**

#### **Local no Centro de Informações:**

Configurando e administrando o servidor de integração de conteúdo –> Configurando clientes e visualizadores –> Configurando o applet do visualizador de documentos –> Implementando o applet do visualizador –> Implementando o applet do visualizador como um aplicativo da Web independente no WebSphere Application Server

#### **Correção**

O texto na etapa 19 não está correto. Substitua o texto por este texto:

Clique em **Novo**, digite ISRALibrary no campo **Nome** e digite o caminho completo dos arquivos vbr\_view\_services.jar e vbr\_access\_services.jar no campo **caminho de classe**.

O arquivo vbr\_view\_services.jar está localizado no diretório *<IICE\_HOME>*\lib, em que *<IICE\_HOME>* é o diretório de instalação do servidor de integração de conteúdo. O arquivo vbr\_access\_services.jar está localizado nos seguintes locais:

#### **Versões do** *WebSphere 5.1.X*

<WebSphere51\_Home> \installedApps\[ deployed\_server\_name]\VeniceBridge.ear\

# **Versões do** *WebSphere 6.0.X* <WebSphere60\_Home>\profiles\IICEServer\ installedApps\IICEServer\

VeniceBridge.ear\

### **Correção**

Substitua a etapa 4 pela etapa a seguir:

Clique no botão do navegador e selecione vbr\_viewer.war a partir do *<IICE\_HOME>*\docs\examples\java\webapp\viewerBean, em que *<IICE\_HOME>* é o diretório de instalação do servidor de integração de conteúdo.

**Título do Tópico: [Implementando](http://publib.boulder.ibm.com/infocenter/wsiihelp/v8r3/index.jsp?topic=/com.ibm.websphere.ii.federation.viewer.content.doc/administering/iiyvavdepwl.htm) o Applet do Visualizador como um Aplicativo da Web [Independente](http://publib.boulder.ibm.com/infocenter/wsiihelp/v8r3/index.jsp?topic=/com.ibm.websphere.ii.federation.viewer.content.doc/administering/iiyvavdepwl.htm) no Weblogic**

### <span id="page-56-0"></span>**Local no Centro de Informações:**

Configurando e administrando o servidor de integração de conteúdo –> Configurando clientes e visualizadores –> Configurando o applet do visualizador de documentos –> Implementando o applet do visualizador –> Implementando o applet do visualizador como um aplicativo da Web independente em Weblogic

### **Correção**

Inclua a seguinte etapa após a etapa 3:

Clique em **Implementar um Novo Módulo de Aplicativo da Web**.

#### **Correção**

Substitua a etapa 5 pela seguinte etapa:

Clique em **Módulo de Destino** e, em seguida clique em **Implementar**.

Quando o campo Status de Implementação possui um valor de Disponível e o Status do campo Última Ação possui um valor de Sucesso, a implementação do applet do visualizador está concluída.

### **Correção**

Substitua o parágrafo final pelo seguinte parágrafo:

Para verificar se o applet do visualizador está implementado corretamente, abra um navegador da Web, navegue para http://*IICE\_SERVER\_HOST*:7001/vbr\_viewer/index.html, digite as seguintes informações nos campos de texto e clique em Enviar:

- v URL do Servlet de Base: http:// *IICE\_SERVER\_HOST*:7001/vbr\_viewer/
- Nome do Repositório
- Nome do Usuário
- v Senha do Banco de Dados
- ID do Conteúdo

# **Desenvolvendo Aplicativos**

### **Título do Tópico: [Construindo](http://publib.boulder.ibm.com/infocenter/wsiihelp/v8r3/index.jsp?topic=/com.ibm.websphere.ii.foundation.appdev.content.doc/developing/iiyvwpg05a.htm) o Arquivo do Portlet**

### **Local no Centro de Informações:**

Desenvolvendo aplicativos –> Desenvolvendo clientes e portlets com componentes da Web –> Arquitetura do portlet de componentes da Web –> Implementação do portlet –> Construindo, implementando e executando um portlet para um portal do WebSphere –> Construindo o arquivo do portlet

#### **Correção**

Substitua a etapa 6 do procedimento pela seguinte etapa:

Abra uma janela de comando do Windows. Navegue no diretório vbr\_portlet em que o arquivo zip vbr\_portlet.war foi descompactado. Digite o seguinte comando:

jar cvf ..\vbr portlet.war ...

#### **Correção**

Substitua a etapa 4d pelas duas etapas a seguir:

d. Se o portlet não precisar utilizar as credenciais de conexão única fornecidas para o aplicativo do portal, altere o valor da propriedade vbrUseSsoAuthentication no portlet.xml para FALSE. Se as credenciais de conexão única precisarem ser utilizadas com o portlet, configure o valor da propriedade vbrUseSsoAuthentication como TRUE, que é o valor padrão.

e. Salve as alterações e verifique se o arquivo BlowfishWorkspaceKey.ser é o mesmo que o arquivo que foi implementado com o cliente Web do servidor de integração de conteúdo. Geralmente, se você implementou o servidor de integração de conteúdo para WebLogic, copie o arquivo BlowfishWorkspaceKey.ser a partir do diretório *<IICE\_HOME>*/opt/, em que *<IICE\_HOME>* é o diretório de instalação do servidor de integração de conteúdo, no diretório WEB-INF.

### **Título do Tópico: Criando um Novo Portal e [Incluindo](http://publib.boulder.ibm.com/infocenter/wsiihelp/v8r3/index.jsp?topic=/com.ibm.websphere.ii.foundation.appdev.content.doc/developing/iiyvwpg06b.htm) o Portlet**

### **Local no Centro de Informações:**

Desenvolvendo aplicativos –> Desenvolvendo clientes e portlets com componentes da Web –> Arquitetura do portlet de componentes da Web –> Implementação do portlet –> Implementando um portlet para um portal WebLogic –> Criando um novo portal e incluindo o portlet

#### **Correção**

Substitua a etapa 4a pela seguinte etapa:

Insira o conteúdo do arquivo WEB-INF/web.xml no arquivo web.xml do aplicativo do portal. Altere a propriedade vbrBaseWebComponentsUrl para apontar para o servidor do cliente Web de integração de conteúdo e remover uma das duas tags <display-name> no arquivo combinado.

#### **Correção**

Substitua a etapa 4d pelas duas etapas a seguir:

d. Se o portlet não precisar utilizar as credenciais de conexão única fornecidas para o aplicativo do portal, altere o valor da propriedade vbrUseSsoAuthentication no portlet.xml para FALSE. Se as credenciais de conexão única precisarem ser utilizadas com o portlet, configure o valor da propriedade vbrUseSsoAuthentication como TRUE, que é o valor padrão.

e. Salve as alterações e verifique se o arquivo BlowfishWorkspaceKey.ser é o mesmo que o arquivo que foi implementado com o cliente Web do servidor de integração de conteúdo. Geralmente, se você implementou o servidor de integração de conteúdo para WebLogic, copie o arquivo BlowfishWorkspaceKey.ser a partir do diretório *<IICE\_HOME>*/opt/, em que *<IICE\_HOME>* é o diretório de instalação do servidor de integração de conteúdo, no diretório WEB-INF/.

### **Título do Tópico: Formato URL do Servidor de [Integração](http://publib.boulder.ibm.com/infocenter/wsiihelp/v8r3/index.jsp?topic=/com.ibm.websphere.ii.foundation.appdev.content.doc/developing/iiyvd_url02.htm) de Conteúdo**

### **Local no Centro de Informações:**

Desenvolvendo aplicativos –> Acessando conteúdo com a API de Integração –> Visão geral da habilidade de endereço da URL –> Formato URL do servidor de integração de conteúdo

#### <span id="page-58-0"></span>**Correção**

Substitua o terceiro parágrafo pelo parágrafo a seguir:

Para construir um URN, utilize o seguinte padrão:

vbr:/*<ID do Repositório>*/<ID do Conteúdo>/<Versão>/*<Tipo de Item>*

### **ID do Repositório**

O ID do sistema de repositório (um nome significativo, legível pelo usuário) ou o ID persistente do repositório (código imutável).

#### **Tipo de Item**

O tipo do item da interface IItemType pode ser um dos seguintes tipos:

- CONTENT
- v FOLDER
- WORK ITEM
- WORK QUEUE

# **Integrando Dados e Conteúdo com o WebSphere Information Integrator**

**Título do Tópico: [Instalando](http://publib.boulder.ibm.com/infocenter/wsiihelp/v8r3/index.jsp?topic=/com.ibm.websphere.ii.foundation.conn.fw.ciserver.doc/configuring/iiyvaw04.htm) o Wrapper para um Servidor de Integração de Conteúdo no WebSphere [Application](http://publib.boulder.ibm.com/infocenter/wsiihelp/v8r3/index.jsp?topic=/com.ibm.websphere.ii.foundation.conn.fw.ciserver.doc/configuring/iiyvaw04.htm) Server**

### **Local no Centro de Informações:**

Integração de dados e conteúdo com o WebSphere Information Integrator –> Instalando o wrapper de integração de conteúdo –> Instalando o wrapper para um servidor de integração de conteúdo no WebSphere Application Server

### **Correção**

Substitua a última linha pela linha a seguir:

call sqlj.remove\_jar('vbr')

### **Título do Tópico: [Instalando](http://publib.boulder.ibm.com/infocenter/wsiihelp/v8r3/index.jsp?topic=/com.ibm.websphere.ii.foundation.conn.fw.ciserver.doc/configuring/iiyvaw05.htm) o wrapper para um servidor de integração de conteúdo no BEA [WebLogic](http://publib.boulder.ibm.com/infocenter/wsiihelp/v8r3/index.jsp?topic=/com.ibm.websphere.ii.foundation.conn.fw.ciserver.doc/configuring/iiyvaw05.htm)**

### **Local no Centro de Informações:**

Integração de dados e conteúdo com o WebSphere Information Integrator –> Instalando o wrapper de integração de conteúdo –> Instalando o wrapper para um servidor de integração de conteúdo no BEA WebLogic

#### **Correção**

Substitua a última linha pela linha a seguir:

call sqlj.remove\_jar('weblogic')

#### **Título do Tópico: Funções [Customizadas](http://publib.boulder.ibm.com/infocenter/wsiihelp/v8r3/index.jsp?topic=/com.ibm.websphere.ii.foundation.conn.fw.ciserver.doc/configuring/iiyvaw27.htm) de Recuperação de Conteúdo**

#### **Local no Centro de Informações:**

Integração de dados e conteúdo com o WebSphere Information Integrator –> Processamento de consulta federada -> Funções customizadas de recuperação de conteúdo

#### **Correção**

Remova o terceiro exemplo da função getContent. No segundo

exemplo da função getContent e do único exemplo da função getContentLookup, URN devem aparecer depois do símbolo de ponto de interrogação (?):

v O segundo exemplo da função getContent:

```
SELECT VBR_NAME, vbr.getContent('http://localhost:9081/
VeniceBridge/ATIVECONTENT/?URN=' || VBR_URN, 'Y',
'mschenk', 'password', C:\temp\iicdudf.log', 'DEBUG',
 'rmi://localhost:1250/SSOServer')
ROM nickname1 where ...
```
v Exemplo da função getContentLookup:

SELECT VBR NAME, vbr.getContentLookup 'http://localhost:9081/VeniceBridge/NATIVECONTENT/ ?URN=' || VBR\_URN, 'Y', 'myServer') FROM mySchema.nickname1 where ...

### **Título do Tópico: Migrando o Wrapper de [Integração](http://publib.boulder.ibm.com/infocenter/wsiihelp/v8r3/index.jsp?topic=/com.ibm.websphere.ii.foundation.conn.fw.ciserver.doc/migrating/iiyvawmig02.htm) de Conteúdo no WebSphere [Application](http://publib.boulder.ibm.com/infocenter/wsiihelp/v8r3/index.jsp?topic=/com.ibm.websphere.ii.foundation.conn.fw.ciserver.doc/migrating/iiyvawmig02.htm) Server Versão 5.x**

### **Local no Centro de Informações:**

Integração de dados e conteúdo com o WebSphere Information Integrator –> Migrando o wrapper de integração de conteúdo do DB2 WebSphere Information Integrator Content Edition Versão 8.2 para WebSphere Information Integrator Content Edition Versão 8.3 –> Migrando o wrapper de integração de conteúdo no WebSphere Application Server Versão 5.x

### **Correção**

Na etapa 2, substitua call sqlj.remove\_jar('vbr\_view\_services', 'vbr\_view\_services'); por call sqlj.remove\_jar('vbr\_view\_services');

# <span id="page-60-0"></span>**Avisos**

Essas informações foram desenvolvidas para produtos e serviços oferecidos nos Estados Unidos. É possível que a IBM não ofereça os produtos, serviços ou recursos discutidos nesta publicação em outros países. Consulte um representante IBM local para obter informações sobre produtos e serviços disponíveis atualmente em sua área. Qualquer referência a produtos, programas ou serviços IBM não significa que apenas produtos, programas ou serviços IBM possam ser utilizados. Qualquer produto, programa ou serviço funcionalmente equivalente, que não infrinja nenhum direito de propriedade intelectual da IBM, poderá ser utilizado em substituição a este produto, programa ou serviço. Entretanto, a avaliação e verificação da operação de qualquer produto, programa ou serviço não-IBM são de responsabilidade do Cliente.

A IBM pode ter patentes ou solicitações de patentes pendentes relativas a assuntos tratados nesta publicação. O fornecimento desta publicação não garante ao Cliente nenhum direito sobre tais patentes. Pedidos de licença devem ser enviados, por escrito, para:

Gerência de Relações Comerciais e Industriais da IBM Brasil Av. Pasteur, 138-146 Botafogo Rio de Janeiro, RJ

Para pedidos de licença relacionados a informações de DBCS (Conjunto de Caracteres de Byte Duplo), entre em contato com o Departamento de Propriedade Intelectual da IBM em seu país ou envie pedidos de licença, por escrito, para:

IBM World Trade Asia Corporation Licensing 2-31 Roppongi 3-chome, Minato-ku Tokyo 106-0032, Japan

**O parágrafo a seguir não se aplica a nenhum país em que tais disposições não estejam de acordo com a legislação local:** A INTERNATIONAL BUSINESS MACHINES CORPORATION FORNECE ESTA PUBLICAÇÃO "NO ESTADO EM QUE SE ENCONTRA", SEM GARANTIA DE NENHUM TIPO, SEJA EXPRESSA OU IMPLÍCITA, INCLUINDO, MAS NÃO SE LIMITANDO ÀS GARANTIAS IMPLÍCITAS DE NÃO-INFRAÇÃO, COMERCIALIZAÇÃO OU ADEQUAÇÃO A UM DETERMINADO PROPÓSITO. Alguns países não permitem a exclusão de garantias expressas ou implícitas em certas transações; portanto, esta disposição pode não se aplicar ao Cliente.

Estas informações podem conter imprecisões técnicas ou erros tipográficos. Periodicamente, são feitas alterações nas informações aqui contidas; tais alterações serão incorporadas em novas edições desta publicação. A IBM pode, a qualquer momento, aperfeiçoar e/ou alterar os produtos e/ou programas descritos nesta publicação.

Referências nestas informações a Web sites não-IBM são fornecidas apenas por conveniência e não representam de forma alguma um endosso a esses Web sites. Os materiais contidos nesses Web sites não fazem parte dos materiais deste produto IBM e a utilização desses Web sites é de inteira responsabilidade do Cliente.

A IBM pode utilizar ou distribuir as informações fornecidas da forma que julgar apropriada sem incorrer em qualquer obrigação para com o Cliente.

Licenciados deste programa que desejam obter informações sobre este assunto com objetivo de permitir: (i) a troca de informações entre programas criados independentemente e outros programas (incluindo este), e (ii) a utilização mútua das informações trocadas, devem entrar em contato com:

Gerência de Relações Comerciais e Industriais da IBM Brasil Av. Pasteur 138-146 Botafogo Rio de Janeiro - RJ CEP 22290-240

Tais informações podem estar disponíveis, sujeitas a termos e condições apropriadas, incluindo, em alguns casos, o pagamento de uma taxa.

O programa licenciado descrito neste documento e todo o material licenciado disponível são fornecidos pela IBM sob os termos do Contrato com o Cliente IBM, do Contrato de Licença do Programa Internacional IBM ou de qualquer outro contrato equivalente.

Todos os dados de desempenho aqui contidos foram determinados em um ambiente controlado. Portanto, os resultados obtidos em outros ambientes operacionais pode variar significativamente. Algumas medidas podem ter sido tomadas em sistemas de nível de desenvolvimento e não há garantia de que tais medidas serão iguais em sistemas geralmente disponíveis. Além disso, algumas medidas podem ter sido estimadas por extrapolação. Resultados reais podem variar. Os usuários deste documento devem verificar os dados aplicáveis para o seu ambiente específico.

As informações relativas a produtos não-IBM foram obtidas junto aos fornecedores dos respectivos produtos, de seus anúncios publicados ou de outras fontes disponíveis publicamente. A IBM não testou estes produtos e não pode confirmar a precisão do desempenho, compatibilidade nem qualquer outra reivindicação relacionada a produtos não-IBM. Dúvidas sobre os recursos de produtos não-IBM devem ser encaminhadas diretamente a seus fornecedores.

Todas as declarações relacionadas aos objetivos e intenções futuras da IBM estão sujeitas a alterações ou cancelamento sem aviso prévio e representam apenas metas e objetivos.

Essas informações contêm exemplos de dados e relatórios utilizados nas operações diárias de negócios. Para ilustrá-los da forma mais completa possível, os exemplos podem incluir nomes de indivíduos, empresas, marcas e produtos. Todos estes nomes são fictícios e qualquer semelhança com nomes e endereços utilizados por uma empresa real é mera coincidência.

### LICENÇA DE DIREITOS AUTORAIS:

Estas informações contêm programas de aplicativos de exemplo na linguagem fonte, ilustrando as técnicas de programação em diversas plataformas operacionais. Você pode copiar, modificar e distribuir estes programas de exemplo sem a necessidade de pagar à IBM, com objetivos de desenvolvimento, utilização, marketing ou distribuição de programas aplicativos em conformidade com a interface de programação do aplicativo para a plataforma operacional para a qual os programas de exemplo são criados. Esses exemplos não foram testados

<span id="page-62-0"></span>completamente em todas as condições. Portanto, a IBM não pode garantir ou implicar a confiabilidade, manutenção ou função destes programas. Você pode copiar, modificar e distribuir estes programas de exemplo sem a necessidade de pagar à IBM, com objetivos de desenvolvimento, utilização, marketing ou distribuição de programas aplicativos, em conformidade com interfaces de programação de aplicativos da IBM.

Cada cópia ou parte destes programas de exemplo ou qualquer trabalho derivado deve incluir aviso de direitos autorais com os dizeres:

© (*nome da empresa*) ( *ano*). Partes deste código são derivadas dos Programas de Exemplo da IBM Corp. © Direitos Autorais IBM Corp. \_*digite o ano ou anos*\_. Todos os direitos reservados.

# **Marcas Registradas**

Consulte <http://www.ibm.com/legal/copytrade.shtml> para obter informações sobre marcas registradas IBM.

Os termos a seguir são marcas ou marcas registradas de outras empresas:

Java e todas as marcas registradas e logotipos baseados em Java são marcas ou marcas registradas da Sun Microsystems, Inc. nos Estados Unidos e/ou em outros países.

Microsoft, Windows, Windows NT e o logotipo Windows são marcas registradas da Microsoft Corporation nos Estados Unidos e/ou em outros países.

Intel, Intel Inside (logotipos), MMX e Pentium são marcas registradas da Intel Corporation nos Estados Unidos e/ou em outros países.

UNIX é uma marca registrada do The Open Group nos Estados Unidos e em outros países.

Linux é uma marca registrada de Linus Torvalds nos Estados Unidos e/ou em outros países.

Outros nomes de empresas, produtos ou serviços podem ser marcas registradas ou marcas de serviço de terceiros.

# <span id="page-64-0"></span>**Contacting IBM**

To contact IBM customer service in the United States or Canada, call 1-800-IBM-SERV (1-800-426-7378).

To learn about available service options, call one of the following numbers:

- In the United States: 1-888-426-4343
- In Canada: 1-800-465-9600

To locate an IBM office in your country or region, see the IBM Directory of Worldwide Contacts on the Web at [www.ibm.com/planetwide.](http://www.ibm.com/planetwide)

# **Product information**

Information about DB2 Information Integrator is available by telephone or on the Web.

If you live in the United States, you can call one of the following numbers:

- To order products or to obtain general information: 1-800-IBM-CALL (1-800-426-2255)
- v To order publications: 1-800-879-2755

On the Web, go to [www.ibm.com/software/data/integration/db2ii/support.html.](http://www.ibm.com/software/data/integration/db2ii/supportcontent.html) This site contains the latest information about:

- The technical library
- Ordering books
- Client downloads
- Newsgroups
- Fix packs
- News
- Links to Web resources

# **Comments on the documentation**

Your feedback helps IBM to provide quality information. Please send any comments that you have about this book or other DB2 Information Integrator documentation. You can use any of the following methods to provide comments:

- Send your comments using the online readers' comment form at [www.ibm.com/software/data/rcf.](http://www.ibm.com/software/data/rcf/)
- v Send your comments by e-mail to comments@us.ibm.com. Include the name of the product, the version number of the product, and the name and part number of the book (if applicable). If you are commenting on specific text, please include the location of the text (for example, a title, a table number, or a page number).

![](_page_67_Picture_0.jpeg)

Impresso em Brazil